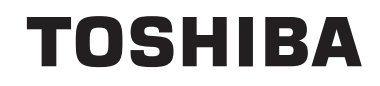

# **HASZNÁLATI UTASÍTÁS**

**SZÍNES TELEVÍZIÓ TÁVIRÁNYÍTÓVAL**

# **Tartalomjegyzék**

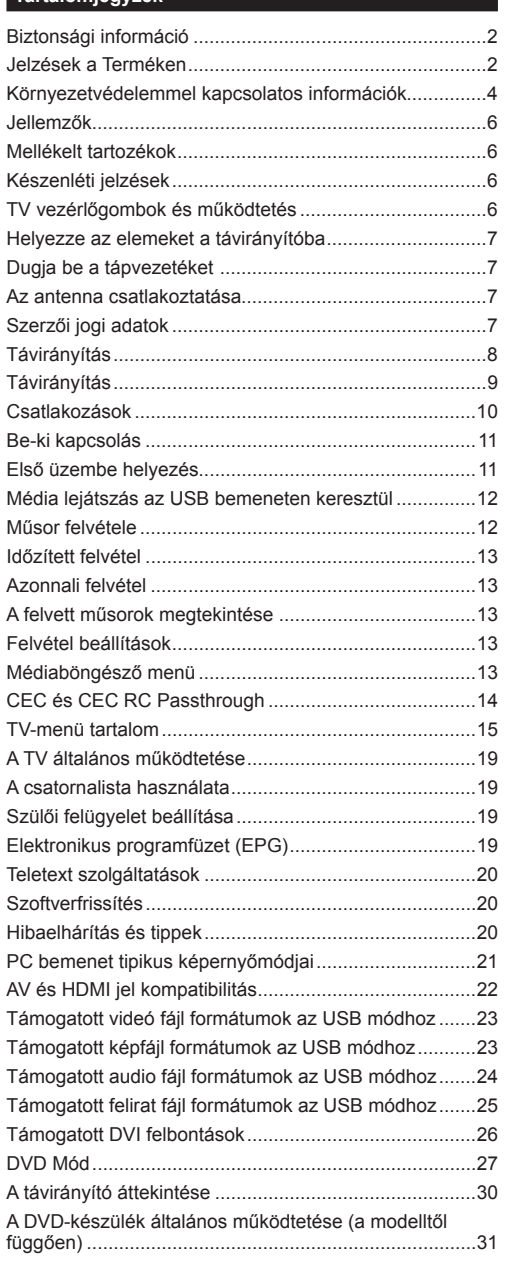

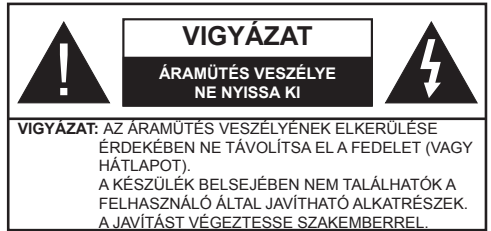

Szélsőséges időjárási viszonyok esetén (vihar, villámlás) vagy ha hosszú ideig nem használja (nyaralás alatt), húzza ki a TV-készüléket a hálózatból.

A hálózati kábel arra szolgál, hogy lekösse a TV-készüléket a hálózatról, ezért mindig tökéletesen kell működnie. Ha a TV-készülék nincs lecsatlakoztatva az elektromos hálózatról, akkor a berendezés készenléti vagy kikapcsolt állapotban is feszültség alatt van.

*Megjegyzés: A kapcsolódó funkciók működtetéséhez kövesse a képernyőn megjelenő utasításokat.*

# **FONTOS – Kérjük olvassa el figyelmesen ezeket az utasításokat a telepítés és a üzemeltetés megkezdése előtt**

**FIGYELEM: Ezt a berendezés azoknak a személyeknek (beleértve a gyermekeket is) a számára készült, akik képesek/elegendő tapasztalattal rendelkeznek ilyen berendezés felügyelet nélküli kezelésére, ha nincsenek felügyelet alatt, vagy nem részesültek megfelelő instrukciókban a biztonságukért felelős személy részéről.**

- A TV-készüléket csak 2000 méternél alacsonyabb területeken, száraz helységekben és mérsékelt vagy trópusi éghajlatú helyen használja.
- A TV-készüléket háztartási és hasonló általános használatra tervezték, de használható nyilvános helyeken is.
- A szellőzés érdekében a TV-készülék körül hagyjon legalább 5 cm szabad helyet.
- Ne akadályozza a készülék szellőzését, a szellőzőnyílást ne takarja le vagy ne zárja el semmilyen tárggyal, pl. újságpapírral, asztalterítővel, függönnyel, stb.
- Az elektromos vezeték dugaszának könnyen megközelíthetőnek kell lenni. **Ne** helyezze a TVkészüléket, bútort stb. a hálózati kábelre (a csatlakozó kábelre), és ne szorítsa be a kábelt. A sérült hálózati kábel tüzet vagy áramütést okozhat. Mindig a dugasznál fogva használja a vezetéket, **ne húzza ki** a TV-t a konnektorból a vezetéknél fogva. Soha ne nyúljon a tápvezetékhez nedves kézzel, mert rövidzárlatot és áramütést okozhat. Soha ne csomózza össze a kábelt, és ne fűzze össze más kábelekkel. A meghibásodás esetén ki kell cserélni, amit csak a megfelelő szakember végezhet el.
- Ne tegye ki a TV-készüléket csöpögő és fröccsenő folyadékoknak és ne helyezzen folyadékkal töltött tárgyat, például vázát, csészéket stb. a TV-készülékre vagy a TV-készülék fölé (pl. a készülék felett lévő polcokra).

• Ne tegye ki a készüléket közvetlen napsugárzásnak, és ne helyezze nyílt lángot, pl. gyertyákat a TV-készülék tetejére vagy közelébe.

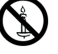

- Ne tegyen semmilyen hőforrást, pl. elektromos fűtőtesteket, radiátorokat stb. a TV-készülék közelébe.
- Ne helyezze a TV-készüléket a padlóra vagy lejtős felületre.
- A fulladásveszély elkerülése érdekében tartsa a műanyag zacskókat csecsemőktől, gyermekektől és háziállatoktól elzárva.
- Az állványt gondosan rögzítse a TV-készülékhez. Ha az állvány csavarokkal rendelkezik, húzza meg alaposan a csavarokat, hogy elkerülje a TV-készülék eldőlését. Ne húzza túl a csavarokat és az állvány gumijait megfelelően helyezze fel.
- Ne dobja az akkumulátorokat tűzbe és ne dobja ki ezeket veszélyes vagy gyúlékony anyagokkal együtt.

**Figyelem:** Az elemeket nem szabad kitenni túlzott hőhatásnak, pl. napfény, tűz vagy hasonló hőforrás hatásának!

**FIGYELMEZTETÉS** Ha a fülhallgatót vagy a fejhallgatót túlságosan nagy hangerővel használja, az halláskárosodást okozhat!

**MINDENEKELŐTT- SOHA senkinek ne engedje, legfőképpen pedig a gyerekeknek ne, hogy meglökjék vagy ütögessék a képernyőt vagy a burkolat hátulját, tárgyakat helyezzenek a nyílásokba, résekbe vagy a burkolat bármilyen más nyílásába.**

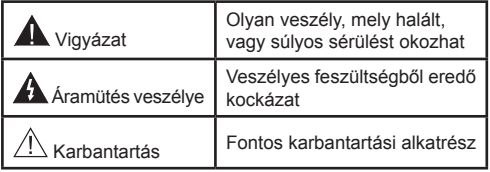

#### **Jelzések a Terméken**

A következő korlátozásokra, óvintézkedésekre és biztonsági utasításokra vonatkozó szimbólumok láthatók **a terméken**. A magyarázatokat csak akkor kell figyelembe venni, ha a terméken látható az annak megfelelő jelzés. Figyeljen ezekre az információkra biztonsági okokból.

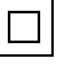

**II osztályú berendezés:** Ez a készülék úgy lett tervezve, hogy ne legyen szükség elektromos földeléshez való biztonsági csatlakozásra.

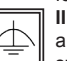

**II osztályú termék funkcionális földeléssel:** Ez

a készülék úgy lett tervezve, hogy ne legyen szükség elektromos földeléshez való biztonsági csatlakozásra. A földelési csatlakozás célja csak funkcionális.

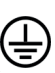

**Védő földelés:** A jelzett terminál a tápkábelhez tartozó védő földelő vezeték csatlakoztatására szolgál.

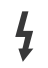

**Veszélyes aktív terminál:** A jelzett terminál(ok) normál működési feltételek mellett veszélyesen aktív(ak).

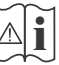

**i Vigyázat, lásd a Használati utasításokat:** A jelzett<br>terület(ek) a felhasználó által cserélhető<br>ombelemeket tartalmazínak) gombelemeket tartalmaz(nak).

**CLASS 1 LASER PRODUCT**  **1. osztályú lézertermék** Ez a termék tartalmaz 1. osztályú lézerforrást, mely az ésszerűen előrelátható működési feltételek mellett biztonságos.

# **FIGYELMEZTETÉS**

Ne nyelje le az elemet, vegyi égési sérülés veszélye áll fenn.

Ez a termékhez mellékelt termék vagy kiegészítő tartalmazhat egy gombelemet. A gombelem lenyelése súlyos belső égési sérüléseket okozhat mindössze 2 óra alatt, és akár halálhoz is vezethet.

Tartsa távol az új és használt elemeket a gyermekektől.

Ha az elemtartó rekesz nem záródik biztonságosan, ne használja a terméket, és tartsa távol a gyerekektől.

Ha úgy gondolja, hogy lenyelt egy elemet vagy bármely testrészébe elem került, azonnal forduljon orvoshoz.

# **FIGYELMEZTETÉS**

Soha ne helyezze a TV-készüléket instabil vagy lejtős helyre. A TV-készülék leeshet és súlyos személyi sérülést vagy halált okozhat. Sok sérülést, különösen gyermekek esetében, meg lehetne előzni olyan óvintézkedésekkel mint:

- Olyan állványok vagy talpak használata, amelyet a TV-készülék gyártója javasol.
- Csak olyan bútor alkalmazása, amelyen a tv biztonságosan elhelyezhető.
- Meg kell bizonyosodni arról, hogy a TV-készülék nem nyúlik túl a felállításra szolgáló bútoron.
- A TV-készüléket nem szabad magas bútorra helyezni (például szekrényre vagy könyvespolcra), anélkül hogy mindkettőt, a bútort és a TV-készüléket is megfelelően rögzítették volna.
- A TV-készülék és az felállításra szolgáló bútor között nem lehet semmilyen textília, vagy más anyag.
- A gyermekek felvilágosítása arról, hogy milyen veszélyekkel jár, ha felmásznak a bútorra, hogy elérjék a TV-készüléket vagy annak vezérléseit. Ha a létező TV-készüléket át kell helyezni, ugyanezek az utasítások vonatkoznak rá.

# **A FALI RÖGZÍTÉSRE VONATKOZÓ UTASÍTÁSOK**

- A TV-készülék falra szerelése előtt olvassa el az utasításokat.
- A fali szerelőkészlet opcionális. Ha nincs mellékelve a TV-készülékhez, akkor forduljon a helyi forgalmazóhoz.
- Ne szerelje a TV-készüléket mennyezetre vagy dőlt falra.
- Használja a megfelelő fali csavarokat és egyéb kiegészítőket.
- Húzza meg alaposan a fali csavarokat, hogy elkerülje a TV-készülék leesését a falról. Ne húzza túl a csavarokat.

# **FIGYELMEZTETÉS**

A készülék az épület védőföldeléséhez csatlakozik a KONNEKTORON vagy más készüléken keresztül a védőföldeléssel ellátott csatlakozóval – a műsorszóró rendszer koaxiális kábelt használ, amely néhány esetben tüzet okozhat. Ezért a kTV elosztó rendszer csatakozásának rendelkeznie kell egy bizonyos frekvencia alatti elektromos szigeteléssel (galvanikus leválasztás lásd EN 60728-11).

Ha speciális funkciókat használ a képméret változtatására (változtatás a magasságon/szélességen) ,hogy közönség előtt lejátsza vagy kereskedelmi haszon reményében, ez sérti a szerzői jogokat.

Az LCD kijelzőpanelek rendkívül nagy prezíciós technológiát alkalmaznak, bár néha előfordulhat, hogy a képernyő néhány része hiányzik vagy élénk pontokat tartalmaz. Ez nem tekinthető működési hibának.

A készülék csak 220-240 V AC 50 Hz-en működtethető. Vigyázzon, hogy a tápkábel ne kerüljön a készülék alá. Ne vágja le a hálózati csatlakozó dugót erről a készülékről, mert ez egy különleges Rádiófrekvenciás Szűrőt tartalmaz, aminek az eltávolítása a működést hátrányosan befolyásolja. Csak megfelelő szakember cserélje a megadott típusra. KÉTSÉG ESETÉN FOR-DULJON SZAKKÉPZETT VILLANYSZERELŐHÖZ.

#### **(A mûszaki adatok elõzetes értesítés nélkül megváltozhatnak.**

#### **Környezetvédelemmel kapcsolatos információk**

Ez a TV-készülék környezetbarát. Az energiafelhasználás csökkentéséhez kövesse a következő lépéseket:

Ha az Energiamegtakarítást Minimumra, Közepesre, Maximumra vagy Automatikusra állítja, akkor a TV-készülék megfelelően csökkenteni fogja az energiafogyasztást. Ha a Háttérvilágítást egy Egyéniként beállított fix értékre kívánja állítani, és manuálisan be szeretné állítani a Háttérvilágítást (az Energiamegtakarítás beállítások alatt), használja a távirányító Bal vagy a Jobb gombját. Állítsa be Off-ra e beállítás kikapcsolásához.

*Megjegyzés: A rendelkezésre álló Energiamegtakarító opciók a Rendszer>Kép menüben kiválasztott Módtól függően eltérhetnek.*

Az **Energiamegtakarítás** beállítások a **Rendszer>Kép** menüben találhatók. Vegye figyelembe, hogy egyes képbeállítások így nem elérhetők.

Ha lenyomja a Jobb gombot, míg az **Auto opció ki van választva vagy a Bal gombot, amíg az Egyéni** opció ki van választva, a képernyőn megjelenik az "A képernyő 15 másodpercen belül kikapcsol**.**" üzenet. Válassza ki a **Proceed** (Folytatás) opciót és nyomja meg az **OK** gombot a képernyő azonnali kikapcsolásához. Ha nem nyom le egy gombot sem, a képernyő 15 másodpercen belül kikapcsol. A képernyő ismételt bekapcsolásához nyomjon le egy gombot a távirányítón vagy a TV-készüléken.

*Megjegyzés: A Képernyő ki opció nem áll rendelkezésre, ha a Mód Játékra van állítva.*

Ha a TV-készülék használaton kívül van, kérjük, kapcsolja ki vagy húzza ki a hálózati csatlakozót. Ez csökkenti az energiafelhasználást.

#### **Ártalmatlanítás…**

A következő információ csak az EU tagállamokra vonatkozik:

#### **A termékek hulladékkezelése**

Az áthúzott szeméttároló szimbóluma jelzi, hogy a termékeket a háztartási hulladéktól elkülönítve kell gyűjteni és hulladékként kezelni. A termékben található elemeket és akkumlátorokat a termékkel együtt lehet hulladékkezelni. Azokat az újrahasznosító telephelyeken fogják elkülöníteni.

A feket csík azt jelzi, hogy a terméket 2005. augusztus 13-a után helyezték forgalomba.

A termékek és elemek elkülönített begyűjtésében való részvétellel Ön hozzájárul a termékek és elemek megfelelő hulladékkezeléséhez és így segítséget nyújt a természetre és az emberi egészségre káros hatások kivédésében. Az Ön országában fellelhetõ begyûjtéssel és az újrahasznosítással kapcsolatos programokról szóló további információkért kérjük, lépjen kapcsolatba a helyi önkormányzattal vagy azzal a bolttal, ahol a terméket megvásárolta.

#### **Elemek és/vagy akkumulátorok hulladékkezelése**

A körben kereszttel megjelölt szeméttároló szimbóluma jelzi, hogy a termékeket a háztartási hulladéktól elkülönítve kell gyűjteni és hulladékkezelni.

Ha az elem, vagy az akkumulátor az Elemekre érvényes Európai direktívában megadottnál több ólmot (Pb), higanyt (Hg), és/vagy kadmiumot (Cd) tartalmaz, akkor adott kémiai elem jele, ólom (Pb), higany (Hg) és/vagy (Cd) jelenik meg a körben látható kereszttel megjelölt hulladéktároló jele alatt.

A termékek és elemek elkülönített begyűjtésében való részvétellel Ön hozzájárul a termékek és elemek megfelelő hulladékkezeléséhez és így segítséget nyújt a természetre és az emberi egészségre káros hatások kivédésében. Az Ön országában fellelhető begyűjtéssel és az újrahasznosítással kapcsolatos programokról szóló további információkért kérjük lépjen kapcsolatba a helyi önkormányzattal vagy azzal a bolttal, ahol a terméket megvásárolta.

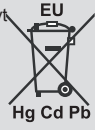

# **REACH adatok**

Az Európai Unió (EU) vegyi anyagokra vonatkozó rendelete a REACH (a vegyi anyagok bejegyzése, értékelése, engedélyezése és korlátozása) 2007. június 1-jén lépett hatályba 2018-ig.

A Toshiba megfelel az összes REACH követelménynek és az Ügyfelek számára tájékoztatást biztosít az árucikkekben lévő anyagokról a REACH rendelet előírásának megfelelően.

Látogasson el awww.toshiba-tv.com weboldalra, ha a REACH rendeletnek megfelelően tájékoztatást szeretne kapni azokról a jelöltlistán lévõ anyagokról, melyek mennyisége az árucikkekben meghaladja a 0,1% tömegszázalékot.

EU-megfelelőségi nyilatkozat

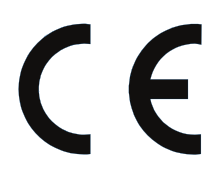

Ez a termék el van látva CE jelzéssel a vonatkozó európai irányelvekkel összhangban .

A CE jelzésért Vestel UK, Langley, Berkshire, SL3 6EZ felelős.

Ez a termék el van látva CE jelzéssel a vonatkozó európai irányelvekkel összhangban, nevezetesen a 2011/65/ EU RoHS irányelvvel. Továbbá a termék megfelel az energiafelhasználó termékek környezetbarát tervezéséről szóló 2005/32/EU irányelv (EuP) és a 2009/125/EU (ErP) irányelvek és módosítások előírásainak.

Ez a készülék megfelel Műszaki Szabályzatban foglalt követelményeknek, különös tekintettel az elektromos és elektronikus berendezésekben alkalmazott veszélyes anyagokra vonatkozó korlátozott használtra.

#### **Jellemzők**

- Távirányítóval vezérelt színes televízió
- Teljesen kompakt digitális földi/kábel/műhold TV (DVB-T-T2/C/S-S2)
- Fransat telepítési opció
- HDMI bemenetek egyéb HDMI kimenettel rendelkező készülékek csatlakoztatásához
- USB bemenet
- OSD menürendszer
- Scart aljzattal rendelkezik a külső berendezésekhez (mint pl. DVD lejátszó, PVR, videojátékok, stb.)
- Sztereó hangrendszer
- Teletext
- Fejhallgató csatlakozás
- Automatikus programozó rendszer
- Kézi hangolás
- Automatikus kikapcsolás nyolc üzemóra után.
- Kikapcsolási időzítő
- Gyerekzár
- Automatikus hangnémítás, ha nincs adás.
- NTSC megjelenítés
- AVL (Automatikus hangerőkorlátozás)
- PLL (Frequency Search/Frekvencia keresés)
- PC bemenet
- Játék üzemmód (opcionális)
- Kép kikapcsolás funkció
- Műsor rögzítése
- Időzített műsor

#### **Mellékelt tartozékok**

- Távvezérlő
- Elemek: 2 db AAA
- Gyorskezdés útmutató
- Termék adatlap
- Oldalsó AV csatlakozó kábel*(\*\*)*

#### *(\*\*)* Tik kai kuriuose modeliuose

Előfordulhat, hogy az Ön TV-je függvényében néhány szolgáltatás nem áll rendelkezésre, a termékjellemzőkért kérjük, ellenőrizze a termék adatlapot

A telepítéssel, funkciókkal és irányítással kapcsolatos részletesebb információkat a honlapunkon található részletes használati utasításban talál http://www.toshiba-tv.com

#### **Készenléti jelzések**

Ha a TV-készülék 3 percig nem fogad semmilyen bemenő jelet (pl. egy antenna vagy HDMI forrástól), a TV-készülék készenléti üzemmódba vált. Amikor ismét bekapcsolja, az alábbi üzenet jelenik meg: **"A TV-készülék automatikusan készenléti módba váltott, mert sokáig nem volt jel."**  Nyomja meg az **OK** gombot a folytatáshoz.

Ha a TV-készülék be van kapcsolva és sokáig nem kerül használatra, akkor készenléti állapotba vált. Amikor ismét bekapcsolja, az alábbi üzenet jelenik meg. **"A TV-készülék automatikusan készenléti módba váltott, mert sokáig semmilyen műveletet sem végzett."** Nyomja meg az **OK**  gombot a folytatáshoz.

#### **TV vezérlőgombok és működtetés**

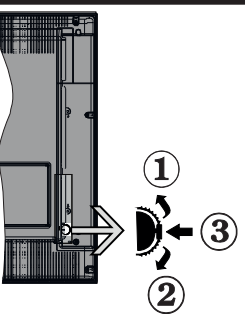

- **1.** Felfelé
- **2.** Lefelé
- **3.** Hangerő / Info / Forráslista kiválasztás és Készenlét-Be választókapcsoló

A Control gomb lehetővé teszi a TV Hangerő/Program/ Forrás és a Készenlét-Be funkcióinak beállítását.

**A hangerő megváltoztatása:** Növelje a hangerőt a gomb felfelé nyomásával. Csökkentse a hangerőt a gomb lefelé nyomásával.

**Csatornák váltása:** Nyomja le a gomb közepét és a képernyőn megjelenik az információs sáv. Görgessen a tárolt csatornák között a gomb felfelé vagy lefelé nyomásával.

**A forrás váltása:** Nyomja le (másodszor is) kétszer a gomb közepét és a képernyőn megjelenik a forráslista. Görgessen az elérhető források között a gomb felfelé vagy lefelé nyomásával.

**A TV kikapcsolása:** Nyomja le a gomb közepét és tartsa lenyomva néhány másodpercig, a TV készenléti módra vált. **Megjegyzések:**

- Ha kikapcsolja a TV-készüléket, ez a ciklus ismét elkezdődik a hangerő beállításával.
- A főmenü OSD nem jeleníthető meg az ellenőrző gombokkal.

#### **Vezérlés a távirányítóval**

Nyomja meg a **Menu** gombot a távirányítón a főmenü megjelenéséhez. A nyilakkal lehet egy menü fület kiválasztani, a belépéshez nyomja le az **OK** gombot. A nyilak használatával állítható be egy elem. A menü képernyőből való kilépéshez nyomja le egymást követően a **Return/ Back** vagy a **Menu** gombot.

#### **Bemenet kiválasztása**

Ha csatlakoztatta a külső rendszereket a TV-készülékhez, akkor átválthat a különböző bemeneti forrásokra. A különböző források kiválasztásához nyomja le egymást követően a **Source** gombot a távirányítón.

#### **Csatorna- és hangerő váltás**

A csatornaváltáshoz és a hangerőbeállításához használja a **Hangerő +/-** és a **Program +/-** gombokat a távirányítón.

#### **Helyezze az elemeket a távirányítóba**

Óvatosan emelje fel a távirányító hátulján lévő fedelet. Helyezze be a két **AAA** elemet. Győződjön meg róla, hogy az elemeket a megfelelő polaritással helyezte be. Helyezze vissza a fedelet.

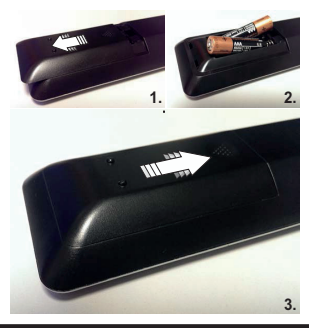

#### **Dugja be a tápvezetéket**

**FONTOS***:* A TV-készüléket **220-240 V AC, 50 H**z-es működésre tervezték. A kicsomagolás után hagyja, hogy a TV-készülék a szoba hőmérsékletét elérje, mielőtt csatlakoztatná az elektromos hálózathoz. Csatlakoztassa a hálózati kábelt a konnektorhoz.

#### **Az antenna csatlakoztatása**

Csatlakoztassa az antenna vagy a kábeltévé csatlakozóját a TV hátsó részén található ANTENNA (ANT) BEMENETHEZ vagy a műholdat a MŰHOLD (LNB) BEMENETHEZ.

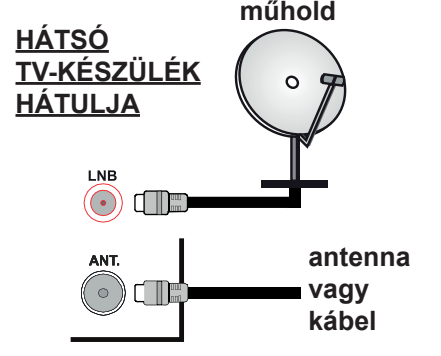

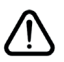

 Ha a TV-készülékhez eszközt kíván csatlakoztatni, akkor előbb bizonyosodjon meg arról, hogy a TV és az eszköz is ki van kapcsolva. A kapcsolat létrehozása után be lehet kapcsolni és használatba lehet venni a készülékeket.

#### **Szerzői jogi adatok**

A HDMI és a High Definiton Multi Media Interface, valamint a HDMI logoa HDMI LicensingLLC védjegye ill.regisztrált védjegyei az Egyesült Államokban és más országokban.

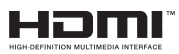

A Dolby Laboratories licence alapján készült. A Dolby Audio és a kettős D jel a Dolby Laboratories védjegye.

Dolby Audio™ (Dolby Digital Plus™ támogatással)

# **TTI DOLBY AUDIO**"

A DVB a DVB Projekt regisztrált védjegye.

[1] EIA/CEA-861-D irányelve tartalmazza a tömörítetlen digitális videó adatátvitelt beleértve a szélessávú digitálsi tartalomvédelmet, amelyet a nagyfelbontású videójelek vételére fejlesztettek ki. Mivel itt egy fejlesztés alatt lévő technológiáról van szó, előfordulhat, hogy néhány eszköz nem működik megfelelően ezen TV-készüléken.

*(\*\*)*A termék olyan szerzői jogi védelmi technológiát alkalmaz, amely a Rovi Corporation által az Egyesült Államokban érvényes szabadalmak és egyéb szellemi tulajdonjogok védelme alatt áll. A szerzői jogvédelmi technológia használatát a Rovi-nak kell engedélyeznie és a Rovi egyéb engedélyének hiányában csak otthoni és más korlátozott használatra alkalmazható. A visszafejtés vagy részekre bontás tilos.

*(\*\*)* Csak limitált modellek esetében

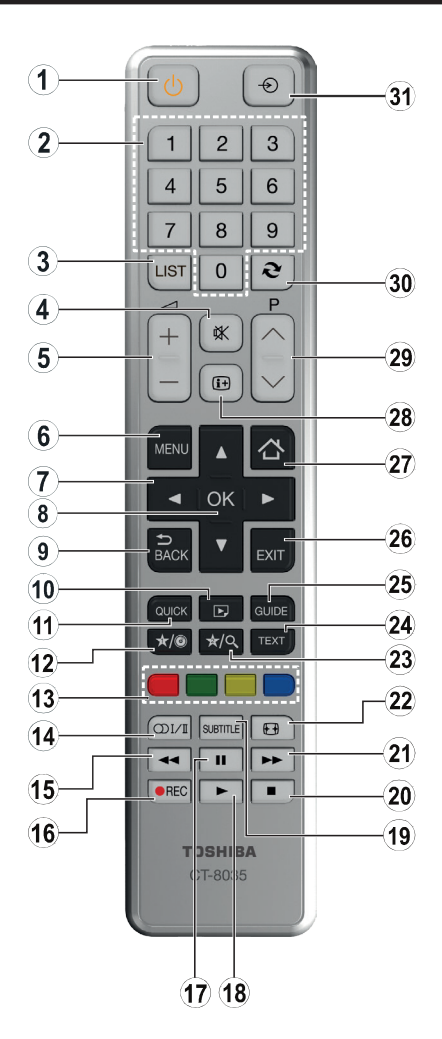

#### **(\*) SAJÁT GOMB 1 & SAJÁT GOMB 2:**

E gombok alapértelmezett funkciói a modelltől függnek. Ugyanakkor, a kívánt forráson vagy csatornán öt másodpercig lenyomva ezeket a gombokat, beállíthat speciális funkciókat. Egy jóváhagyó üzenet fog megjelenni a képernyőn. Most a kiválasztott SAJÁT GOMB a kiválasztott funkcióhoz kerül hozzárendelésre.

Ügyeljen arra, hogy amennyiben ezt az **Első üzembe helyezés** alkalmával végzi el, a SAJÁT GOMB 1&2 visszatér az alapértelmezett funkciójához.

- **1. Készenlét:** A TVbe-/kikapcsolása
- **2. Számgombok:** Csatornát vált, szám vagy betű írható be a képernyőn levő szövegmezőbe.
- **3. TV:** Megjeleníti a Csatornalistát / Átvált a TV forrásra
- **4. Némítás:** Teljesen kikapcsolja a TV hangerejét
- **5. Hangerő +/-**
- **6. Menü:** Megjeleníti a TV menüt
- **7. Navigációs gombok:** A menükben, tartalmakban stb. való navigációt segíti, és Teletext üzemmódban a Jobb vagy Bal gomb megnyomásakor megjeleníti az aloldalakat
- **8. OK:** Megerősíti a felhasználó kiválasztásait, megtartja az oldalt (a Teletext módban), megjeleníti a csatornalistát (DTV módban)
- **9. Vissza/Visszatérés:** Visszatér az előző oldalra, megnyitja a tartalomjegyzék oldalt (a Teletext módban)
- **10. Média tallózó:** Megnyitja a médiaböngésző ablakot
- **11. Gyors Menü:** A gyors hozzáférés érdekében megjeleníti a menük listáját
- **12. Saját gomb 1 (\*)**
- **13. Színgombok:** A színgombok funkcióira vonatkozóan kövesse a képernyőn megjelenő utasításokat
- **14. Nyelv:** A hangmódok között vált (analóg TV), megjeleníti és módosítja a hang/felirat nyelvét (digitális TV, ha van)
- **15. Gyors visszajátszás:** A médiában, pl. filmek esetén visszajátssza a filmkockákat
- **16. Felvétel:** Műsorokat vesz fel
- **17. Szünet:** Szünetelteti megjelenített médiát, elkezdi az időzített felvételt
- **18. Lejátszás:** Elkezdi a kiválasztott média lejátszását
- **19. Feliratok:** Be-/kikapcsolja a feliratokat (ha van)
- **20. Leállítás:** Leállítja a lejátszott médiát
- **21. Gyors lejátszás:** A médiában, pl. filmek esetén előre tekeri a filmkockákat
- **22. Képernyő:** Megváltoztatja a kijelző képméret-arányát
- **23. Saját gomb 2 (\*)**
- **24. Szöveg:** Megjeleníti a teletext opciót (ha van), nyomja meg ismét, ha a képernyőn egyszerre kívánja látni a tévéműsor képét és a teletext szövegoldalt (mix)
- **25. EPG (Elektronikus műsorújság):** Megjeleníti az elektromos műsorújságot
- **26. Kilépés:** Bezárja és kilép a megjelenített menükből vagy visszatér az előző oldalra
- **27. Home (otthon):** Megnyitja a médiaböngésző ablakot
- **28. Infó:** Megjeleníti a képernyőn levő tartalmakra vonatkozó információkat (reveal - a Teletext módban)
- **29. Program +/-**
- **30. Csere:** Gyorsan vált az előző és az aktuális csatorna vagy forrás között
- **31. Forrás:** Megjeleníti az összes rendelkezésre álló műsort és forrást

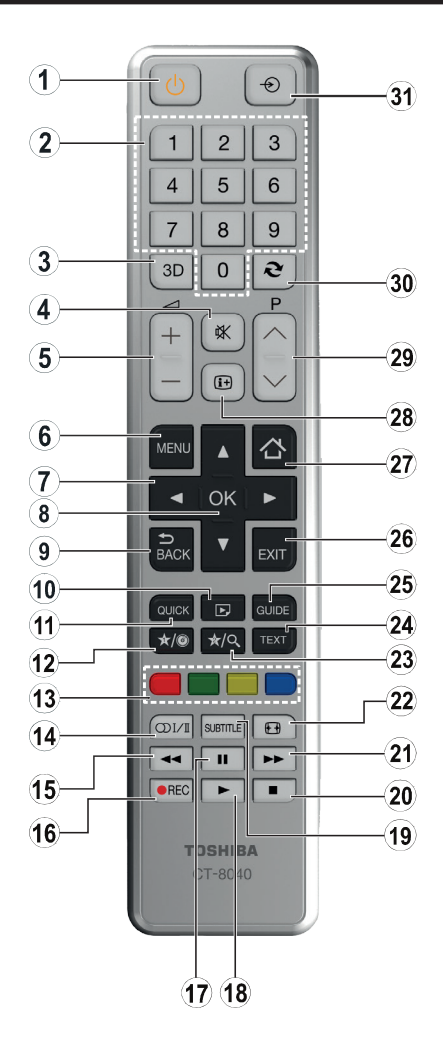

## **(\*) SAJÁT GOMB 1 & SAJÁT GOMB 2:**

E gombok alapértelmezett funkciói a modelltől függnek. Ugyanakkor, a kívánt forráson vagy csatornán öt másodpercig lenyomva ezeket a gombokat, beállíthat speciális funkciókat. Egy jóváhagyó üzenet fog megjelenni a képernyőn. Most a kiválasztott SAJÁT GOMB a kiválasztott funkcióhoz kerül hozzárendelésre.

Ügyeljen arra, hogy amennyiben ezt az **Első üzembe helyezés** alkalmával végzi el, a SAJÁT GOMB 1&2 visszatér az alapértelmezett funkciójához.

- **1.** Készenlét: A TVbe-/kikapcsolása
- **2.** Számgombok: Csatornát vált, szám vagy betű írható be a képernyőn levő szövegmezőbe.
- **3.** Kedvencek: Megjeleníti a Kedvencek listája menüt / Vált a Kedvencek listája között
- **4.** Némítás: Teljesen kikapcsolja a TV hangerejét
- **5.** Hangerő +/-
- **6.** Menü: Megjeleníti a TV menüt
- **7.** Navigációs gombok: A menükben, tartalmakban stb. való navigációt segíti, és Teletext üzemmódban a Jobb vagy Bal gomb megnyomásakor megjeleníti az aloldalakat
- **8.** OK: Megerősíti a felhasználó kiválasztásait, megtartja az oldalt (a Teletext módban), megjeleníti a csatornalistát (DTV módban)
- **9.** Vissza/Visszatérés: Visszatér az előző oldalra, megnyitja a tartalomjegyzék oldalt (a Teletext módban)
- **10.** Média tallózó: Megnyitja a médiaböngésző ablakot
- **11.** Gyors Menü: A gyors hozzáférés érdekében megjeleníti a menük listáját
- **12.** Saját gomb 1 (\*)
- **13.** Színgombok: A színgombok funkcióira vonatkozóan kövesse a képernyőn megjelenő utasításokat
- **14.** Nyelv: A hangmódok között vált (analóg TV), megjeleníti és módosítja a hang/felirat nyelvét (digitális TV, ha van)
- **15.** Gyors visszajátszás: A médiában, pl. filmek esetén visszajátssza a filmkockákat
- **16.** Felvétel: Műsorokat vesz fel
- **17.** Szünet: Szünetelteti megjelenített médiát, elkezdi az időzített felvételt
- **18.** Lejátszás: Elkezdi a kiválasztott média lejátszását
- **19.** Feliratok: Be-/kikapcsolja a feliratokat (ha van)
- **20.** Leállítás: Leállítja a lejátszott médiát
- **21.** Gyors lejátszás: A médiában, pl. filmek esetén előre tekeri a filmkockákat
- **22.** Képernyő: Megváltoztatja a kijelző képméret-arányát
- **23.** Saját gomb 2 (\*)
- **24.** Szöveg: Megjeleníti a teletext opciót (ha van), nyomja meg ismét, ha a képernyőn egyszerre kívánja látni a tévéműsor képét és a teletext szövegoldalt (mix)
- **25.** EPG (Elektronikus műsorújság): Megjeleníti az elektromos műsorújságot
- **26.** Kilépés: Bezárja és kilép a megjelenített menükből vagy visszatér az előző oldalra
- **27.** Nincs funkció
- **28.** Infó: Megjeleníti a képernyőn levő tartalmakra vonatkozó információkat (reveal - a Teletext módban)
- **29.** Program +/-
- **30.** Csere: Gyorsan vált az előző és az aktuális csatorna vagy forrás között
- **31.** Forrás: Megjeleníti az összes rendelkezésre álló műsort és forrást

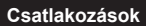

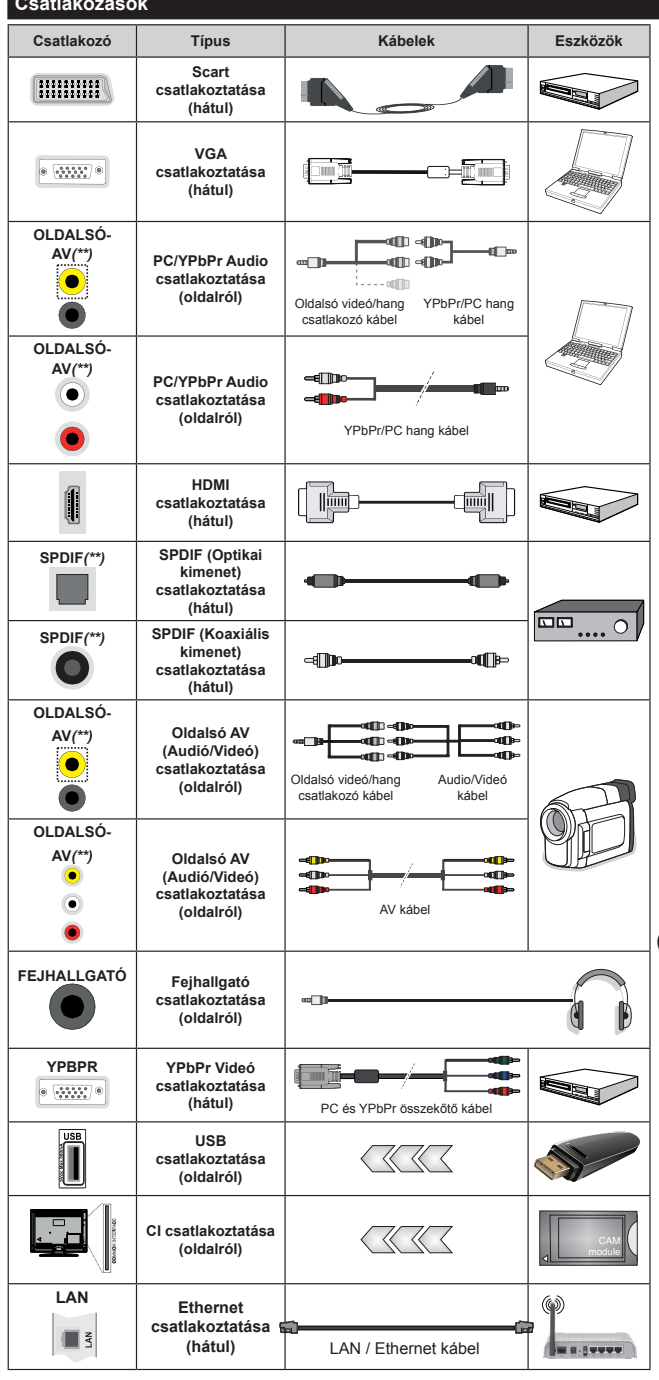

*M E G J E G Y Z É S : E g y e s z k ö z csatlakoztatása esetén az YPbPr vagy az Oldalsó AV-n keresztül, a mellékelt csatlakozó adapter kábeleket kell használni. Lásd a bal oldali ábrát. A VGA kábelt YPbPr-rel is használhatja ahhoz, hogy a VGA bemenet YPbPr jeleket is tudjon fogadni. A VGA és YPbPr egyszerre nem használható. A PC/ YPbPr audió aktiválása érdekében az Oldalsó AV bemenetet audio csatlakozáshoz való YPbPr/PC hangkábellel kell használni az Oldalsó AV csatlakozókábel PIROS és FEHÉR bemeneteit használva (A PC / YPbPr audio engedélyezéséhez az audio csatlakozáshoz az Oldalsó AV bemeneteket YPbPr / PC audiokábellel kell használni [Típustól függően]). Ha egy külső berendezést SCART csatlakozón keresztül csatlakoztat, a TV automatikusan EXT1 üzemmódba kapcsol. DTV csatornák vétele esetén (Mpeg4 H.264), vagy a Média böngésző módban, a scart aljazat nem alkalmazható kimenetként. A fali rögzítőkészlet használata esetén (harmadik féltől kapható a kereskedelemben, ha nincs mellékelve) ajánlatos az összes kábel csatlakoztatása a TV hátoldalára még a fali felszerelés előtt. Csak akkor illessze be vagy távolítsa el a CI modult, ha a TV KIKAPCSOLT állapotban van. Forduljon a modul használati utasításához a beállítások részleteiért. A TV USB-bemenetei legfeljebb 500mA típusú eszközöket támogatnak. Az olyan eszközök csatlakoztatása, melyek áramerőssége meghaladja az 500mA-t a TV meghibásodását okozhatják. Ha egy HDMI kábelt csatlakoztat a TV-készülékhez, akkor csak árnyékolt HDMI kábelt használhat a káros frekvenciasugárzás elleni védelem biztosítása érdekében.*

*(\*\*) Típustól függően*

 Ha a TV-készülékhez eszközt kíván csatlakoztatni, akkor előbb bizonyosodjon meg arról, hogy a TV és az eszköz is ki van kapcsolva. A kapcsolat létrehozása után be lehet kapcsolni és használatba lehet venni a készülékeket.

#### **Be-ki kapcsolás**

#### **A TV-készülék bekapcsolása**

Csatlakoztassa a tápkábelt egy áramforráshoz, pl. egy fali konnektorhoz (220-240V AC, 50 Hz).

A TV bekapcsolása a készenléti üzemmódból is:

- Nyomja meg a **Standby** gombot, a **Program +/-** vagy egy számgombot a távirányítón.
- A TV készenlétről történp átváltása közben nyomja le az oldalsó funkciókapcsolót.

#### **A TV-készülék kikapcsolása**

Nyomja le a **Standby** gombot a távirányítón, vagy nyomja le az oldalsó funkciókapcsol, amíg a TV készenléti módra vált.

#### **A TV-készülék teljes kikapcsolásához húzza ki a hálózati kábelt a konnektorból.**

*Megjegyzés: A TV készenléti üzemmódjában a készenléti LED villoghat, jelezve, hogy bizonyos funkciók, például a Készenléti keresés, a Letöltés vagy az Időzítő, aktívak. A LED villoghat, amikor Ön a TV-t a készenléti módból bekapcsolja.*

#### **Első üzembe helyezés**

*Megjegyzés: Ha a FRANSAT telepítésére készül, a TV bekapcsolása előtt a FRANSAT kártyát (opcionális) behelyezze a Tv-n található Feltételes Hozzáférés terminálba.*

Az első bekapcsoláskor a nyelv kiválasztása ablak jelenik meg. Válassza ki a kívánt nyelvet és nyomja le az **OK** gombot.

A következő ablakban állítsa be a kedvenceit a navigációs gombok segítségével.

*Megjegyzés: A kiválasztott Országtól függően ekkor a rendszer kérheti a PIN-kód beállítását és megerősítését. A kiválasztott PIN kód nem lehet 0000. Amennyiben a rendszer keri a PIN kódot a menük későbbi használatához, akkor meg kell adnia ezt.*

#### **A műsortípusok kiválasztásáról**

**Digitális Antenna:** Ha az **Digitális Antenna** műsorkeresés opció be van kapcsolva, akkor a TV-készülék digitális földi műsorokat fog keresni, a többi kezdeti beállítás befejezése után.

**Digitális kábel:** Ha a **Digitális kábeles** műsorkeresés opció be van kapcsolva, akkor a TV-készülék digitális földi műsorokat fog keresni, a többi kezdeti beállítás befejezése után. Igényeinek megfelelően megjelenhet egy jóváhagyó üzenet a keresés megkezdése előtt. Válassza ki az **IGEN** opciót, és nyomja meg az **OK** gombot a folytatáshoz. A művelet törléséhez válassza a **NEM** opciót és nyomja le az **OK** gombot. Kiválaszthatja a **Hálózatot** vagy beállíthat olyan értékeket, mint **Frekvencia**, **Hálózati ID** és **Keresési léptetés**. Ha befejezte, nyomja meg az **OK** gombot.

*Megjegyzés: A keresés ideje kiválasztott* **Keresési Léptetéstől** *függ.*

**Műhold:** Ha a **műholdas** műsorkeresés opció be van kapcsolva, akkor a TV-készülék digitális földi műsorokat fog keresni, a többi kezdeti beállítás befejezése után. A műholdas keresés elvégzése előtt el kell végezni néhány beállítást. A műholdas keresés elvégzése előtt egy menü ablak jelenik meg, ahol kiválaszthatja a **Fransat** telepítés indítását. Állítsa az **Installáció típusa**-t **Operator**-ra (Szolgáltató), majd válassza **Satellite Operator**-ként (Műhold szolgáltató) a kapcsolódó Fransat szolgáltatót. Majd nyomja le az OK gombot a **Fransat** telepítéséhez. Automatikus és kéti telepítés közül választhat.

Nyomja meg az **OK** gombot a folytatáshoz. Elkezdődik a Fransat telepítése és a csatornák mentésrre kerülnek (ha rendelkezésre állnak).

Az **Installáció típusa Standard** -ra (Szabványos) állításával folytathatja a normál műholdas telepítést és műholdas csatornák nézését.

A Fransat telepítését a későbbiekben bármikor elkezdheti, az **Installation>Automatic channel scan> Satellite** menüből.

Az antenna kiválasztásának három módja van. Először megjelenik az **Antennatípus** menü. Az **Antenna típusát Direktként**, **Egykábeles terjesztés** vagy **DiSEqC kapcsolóként** adhatia meg a "vagy a ">" gombok segítségével.

- **• Direkt:** Ha Ön egyetlen beltéri egységgel és egy közvetlen műholdantennával rendelkezik, válassza ezt az antenna típust. Nyomja meg az **OK** gombot a folytatáshoz. Válasszon ki egy elérhető műholdat a következő ablakban és nyomja le az OK gombot a szolgáltatások kereséséhez.
- **• Egykábeles terjesztés:** Ha több vevőegységgel és Egykábeles terjesztésű műholdas rendszerrel rendelkezik, válassza ezt antenna típust. Nyomja meg az **OK** gombot a folytatáshoz. Konfigurálja a beállításokat a következő, a következő képernyőn látható utasítások szerint. Az **OK**  lenyomásával kereshet szolgáltatásokat.
- **• DiSEqC kapcsoló:** Ha Ön több műholdantennával és egy DiSEqC kapcsolóval rendelkezik, válassza ezt az antenna típust. Nyomja meg az **OK** gombot a folytatáshoz. Négy **DiSEqC** opció állítható be (ha elérhető) a következő ablakban. Nyomja meg az **OK** gombot a listán lévő első műhold kereséséhez.

**Analóg:** Ha az **Analóg** műsorkeresés opció be van kapcsolva, akkor a TV-készülék digitális földi műsorokat fog keresni, a többi kezdeti beállítás befejezése után.

Ezenkívül, beállíthatja a kedvenc műsortípusát is. A keresési folyamat során a kiválasztott közvetítési mód előnyt élvez, és a csatornái a **Csatornalista** tetején jelennek meg. Ha befejezte, nyomja meg az **OK** gombot a folytatáshoz.

Egy dialóg ablak fog megjelenni a Szülői felügyelet aktiválása felhívással. Nyomja meg az **Igen** gombot a szülői felügyelet beállítások megjelenítéséhez. Állítsa be a kívánságának megfelelően, majd nyomja meg az **OK**  gombot. Válassza a **No** gombot, majd nyomja meg az **OK**  gombot, ha nem szeretné aktiválni a szülői felügyeletet.

Ekkor aktiválhatja a **Bolti** módot. Ez az opció beállítja a TV-készüléket bolti környezetnek és a használt TVtípusnak megfelelően és a TV-készülék támogatott funkció megjelennek a képernyő felső sarkában információs sávként. Ez az opció csak a bolti használathoz tartozik. Az otthoni használathoz válassza ki az **Otthoni módot**. Ez az opció a **Rendszer>Beállítás>Több** menü alatt érhető el és később be/ki lehet kapcsolni.

A folytatáshoz nyomja meg a távirányítón lévő **OK** gombot. A kezdeti keresés befejezése után a TV-készülék megkezdi a keresést a kiválasztott műsortípushoz tartozó rendelkezésre álló műsorok kereséséhez.

Miután minden elérhető állomást eltárolt, a keresési eredmények megjeleníthetők a képernyőn. Nyomja

meg az **OK** gombot a folytatáshoz. Ezután megjelenik a **Csatornalista Szerkesztése** menü. Igényeinek megfelelően szerkesztheti a csatornalistát vagy nyomja meg a **Menu** gombot a kilépéshez és a TV-készülék nézéséhez.

Amíg a keresés folyamatban van, megjelenik egy üzenet. A rendszer megkérdezi, hogy meg akarja-e jeleníteni a csatornákat az LCN**(\*)**.*-nek megfelelően.* Válassza ki az **Igen** opciót és a jóváhagyáshoz nyomja meg az **OK** gombot**.**

**(\*)** *Az LCN a logikai csatornaszám rendszer, amely az elérhető adásokat a felismert csatorna sorszám szerint rendszerezi (ha jelen van).*

*Megjegyzés: Az első telepítés közben ne kapcsolja ki a TVkészüléket. Előfordulhat, hogy a kiválasztott országban bizonyos opciók nem állnak rendelkezésre.*

#### **A SatcoDX opció használata**

A **Telepítés>Műhold beállítások** menü segítségével elvégezheti a SatcoDX műveleteket. A **SatcoDX** menüben két opció vonatkozik a SatcoDx funkcióra.

Letölthet vagy feltölthet SatcoDX adatokat. Ezen funkciók végrehajtásához a TV-készülékhez egy USB eszközt kell csatlakoztatni.

Az aktuális szolgáltatásokat és a vonatkozó műholdakat és transpondereket feltöltheti a TV-készülékről egy USB eszközre.

Ezenkívül a TV-készülékre letöltheti az USB eszközön tárolt egyik SatcoDx fájlt.

Amikor kiválasztja ezen fájlok egyikét, a kiválasztott fájlban lévő összes szolgáltatás és vonatkozó műhold és transponder tárolásra kerül a TV-készülékben. Amennyiben földi, kábel és/analóg szolgáltatások is vannak telepítve, ezek megmaradnak és csak a műholdas szolgáltatások kerülnek eltávolításra.

Ezután ellenőrizze az antenna beállításait, és szükség esetén módosítsa ezeket. Amennyiben az antenna beállításai nem megfelelőek, egy "**Nincs jel**" hibaüzenet jelenik meg.

#### **Média lejátszás az USB bemeneten keresztül**

*A TV-hez 2.5" és 3.5" (külső tápfeszültséggel rendelkező merevlemez) külső merevlemezeket vagy USB háttértárakat is lehet csatlakoztatni a TV USB bemeneteinek segítségével.*

**FONTOS***:* Mentse el a memória eszközökön lévő fájlokat, mielőtt ezeket a TV-készülékhez csatlakoztatná. Megjegyzés: A gyártó nem vállal felelősséget a fájlok bárminemű károsodásáért vagy az adatvesztésért. Bizonyos típusú USB-eszközök (MP3-lejátszók) vagy USB merevlemezek/háttértárak nem kompatibilisek ezzel a TV-vel. A TV a FAT32 és az NTFS lemezformázást támogatja, de a felvétel nem lesz elérhető NTFS formázású lemezekkel.

Az 1TB (Tera Byte) memóriát meghaladó USB merevlemezek formázása során a formázási folyamat során nehézségekbe ütközhet.

Várion egy kicsit, mielőtt csatlakoztatná és eltávolítani, mivel a lejátszó még olvashatja a fájlokat. Ez fizikai sérülést okozhat az USB-lejátszóban, és különösen magában az USB-eszközben. Fájl lejátszása közben ne húzza ki az eszközt.

A TV-készülékhez egy USB eszköz csatlakoztatható az USB bemenethez. Ebben az esetben egy külső tápellátású USB hub használata javasolt.

Ha egy USB merevlemezt csatlakoztat, javasoljuk a TVkészülék USB bemenet(ek) közvetlen használatát.

*Megjegyzés: Kép fájlok megtekintése során a Média tallózó menü csak 1000 tárolt kép fájlt tud tárolni a csatlakoztatott USB eszközön.*

#### **Műsor felvétele**

**FONTOS:** Egy új USB merevlemez-meghajtó használata esetén ajánlott először a merevlemez formázása a TV **Merevlemez formázás** opciója segítségével a **Médiaböngésző>Beállítások>Felvétel beállításai** menüben.

A műsorok rögzítéséhez Önnek még a készülék kikapcsolt állapotában csatlakoztatnia kell az USB háttértárat. A felvétel funkció aktiválásához be kell kapcsolnia készüléket. Ha a TV be van kapcsolva, akkor véletlenszerű választásként a csatlakoztatott USB-meghajtót a TV-készülék a PVRmeghajtóról választja ki.

A felvétel használatához az USB meghajtón 2 GB szabad helynek kell lennie, és a meghajtónak USB 2.0 kompatibilisnek kell lennie. Ha az USB meghajtó nem kompatibilis, megjelenik egy hibaüzenet.

Hosszú műsorok, pl. filmek felvételéhez használjon USB merevlemez meghajtót (HDD).

A felvett programok a csatlakoztatott USB háttértáron kerülnek tárolásra. Szükség esetén tárolhat/másolhat felvételek a számítógépre, de ezeket a fájlokat nem lehet lejátszani a számítógépen. A felvételeket csak a TV-n keresztül lehet megtekinteni.

A beszédszinkronban késé léphet fel az időzített felvétel során. A rádió adások felvétele nem támogatott. A TV legfeljebb tízórányi műsort képes rögzíteni.

A felvett műsorok 4 GB-os partíciókban kerülnek tárolásra. Ha a csatlakoztatott USB eszköz írási sebessége nem megfelelő, akkor felvétel sikertelen lesz és az időzített felvétel funkció sem alkalmazható.

Ez okból ajánlott a merevlemezes USB háttértár alkalmazása a HD műsorok rögzítéséhez.éhez.

Ne húzza ki az USB/HDD a felvétel közben. Ez megrongálhatja a csatlakoztatott USB/HDD-t.

Amennyiben az AC kábel ki van húzva, miközben aktív USB felvételi időzítő beállítás működik, az törlődik.

A több partíciós támogatás is választható. Legfeljebb két különböző partíció támogatott. Az USB háttértár első partícióját az USB feljátszás funkciók használják. Ezért ezt elsődleges partícióként kell formázni az USB feljátszás funkciók számára.

Néhány adat csomag nem kerülhet felvételre a jellel kapcsolatos problémák miatt, ezért a videó a lejátszás közben lefagyhat.

Felvétel, Lejátszás, Szünet, Megmutat (a lejátszási lista dialógus esetén) a kulcsok nem használhatók, ha teletext be van kapcsolva. Ha egy felvétel akkor indul el, amikor a teletext be van kapcsolva, a teletext automatikus kikapcsol. Teletext használata a lejátszás és a felvétel közben sem lehetséges.

#### **Időzített felvétel**

Az időzített felvétel mód aktiválásához nyomja le a **Szünet** gombot egy műsor megtekintése közben. Az időzített felvétel módban a műsor szüneteltetve van és egyidejűleg felvételre kerül a csatlakoztatott USB háttértárra.

Nyomja le újra a **Lejátszás** gombot a megállított műsornak megállítás pontjától történő megtekintéshez. Nyomja le a **Stop** gombot a késleltetett felvétel leállításához és az élő adáshoz történő visszatéréshez.

A rádió módban a késleltett felvétel nem használható.

A késleltetett előrecsévélés funkciót használhatja a normális lejátszás vagy a Gyorskeresés előre folytatását követően.

#### **Azonnali felvétel**

Nyomja le a **Felvétel** gombot a felvétel azonnali elindításához egy műsor megtekintése közben. Lenyomhatja ismét a távirányítón lévő **Felvétel** gombot a következő esemény felvételéhez, miután kiválasztotta a következő műsort az EPG-n belül. Nyomja meg a **Leállítás** gombot az azonnali felvétel megszakításához.

A Médieböngésző megtekintése és a műsorok közötti váltás a felvétel módban nem lehetséges. Az időzített felvétel alatti műsorok rögzítése közben egy figyelmeztető üzenet jelenik meg a képernyőn, ha az USB háttértár sebessége nem megfelelő.

#### **A felvett műsorok megtekintése**

Válassza ki a **Felvételeket** a **Médiaböngésző** menüből. Válasszon ki egy címet a listáról (ha az már felvételre került). Nyomja meg az **OK** gombot a **Lejátszási opciók** megtekintéséhez. Válasszon ki egy opciót az **OK** gombbal.

*Megjegyzés: A főmenü megtekintése és a menüben található címek a lejátszás alatt nem elérhetők.*

Nyomja le a **Stop/Leállítás** gombot a visszajátszás leállításához és a **Felvételek**könyvtárba való visszatéréshez.

#### **Lassított előre lejátszás**

A lassított lejátszás akkor választható, ha a felvétel megtekintése közben lenyomja a **Szünet** gombot. A lassított lejátszás a **Gyors lejátszás** gombbal irányítható. A **Gyors lejátszás** gomb ismételt lenyomásával változtatható a lassú lejátszás sebessége.

#### **Felvétel beállítások**

Válassza ki a **Felvételekhez beállítása** opciót a **Médiaböngésző>Beállítások** menüben a felvételek beállításainak konfigurálásához.

**A lemez formázása:** A csatlakoztatott USB lemezt a **Lemez formázása** funkcióval formázhatja. A **Lemez formázása** funkció használatához szükség van a PIN kódra.

*Megjegyzés: A PIN alapértelmezett beállítása 0000 vagy 1234 lehet. Ha beállította a Pin kódot (a rendszer a kiválasztott országtól függően kérheti) az Első telepítés alkalmával, akkor az Ön által beállított PIN kódot használja.*

**FONTOS:** Az USB meghajtó formázása törli a rajta lévő ÖSSZES adatot, és a fájlrendszere FAT32 formátumúvá alakul. A legtöbb esetben a működési hibák megszűnnek a formázás után, de elveszti az ÖSSZES adatot.

Ha az "**USB lemez írási sebessége túl lassú a felvételhez**" üzenet jelenik meg a képernyőn a felvétel elindítása közben, kísérelje meg a felvétel újraindítását. Ha még mindig hibát tapasztal, lehetséges, hogy az Ön USB háttértára nem

felel meg az átviteli sebességgel szemben támasztott követelményeknek. Használjon másik USB háttértárat.

#### **Médiaböngésző menü**

A Médiaböngésző segítségével a TV-hez csatlakoztatott USB háttértáron tárolt fényképek, zene és filmfájlok jeleníthetők meg. Csatlakoztassa az USB háttértárat az egyik USB bemenetre a TV hátoldalán. A **Menü** gomb **Médiaböngésző** mód közbeni lenyomásával megnyílnak a **Kép**, **Hang** és a **Beállítások** menü opciók. A képernyőből való kilépéshez nyomja meg újra a **Menu** gombot. A **Médiaböngésző**t beállíthatja a **Beállítás** menü használatával.

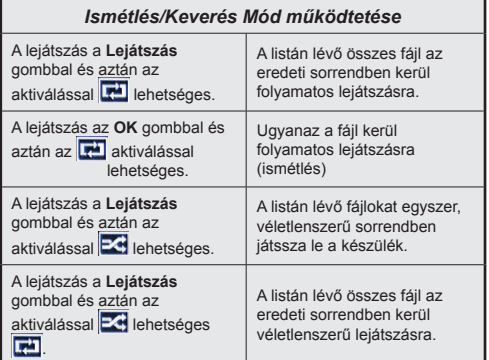

#### **Egyéni Rendszerindítási Logó**

Egyénre szabhatja a TV-készülék beállítását, hogy a kedvenc képét vagy fényképét jelenítse meg a képernyőn valahányszor a TV-készülék bekapcsol. Ehhez helyezze a kedvenc kép fájlokat az USB eszközre, és nyissa meg ezeket a **Médiaböngésző** menüben. Miután kiválasztotta a kívánt képet, jelölje ki, és nyomja meg az **OK** gombot, hogy megjelenjen teljes képernyőméretben. Kattintson ismét az **OK** gombra, ha a képet custom logóként kívánja használni. Egy visszaigazoló üzenet jelenik meg a képernyőn. Válassza ki az **Igen** opciót, majd nyomja meg ismét az **OK** gombot. Ha a kép megfelelő, megjelenik a képernyőn a TV-készülék következő bekapcsolásakor.

*Megjegyzés: Amennyiben az Első telepítést végzi, a TV-készülék visszatér az alapértelmezett logóhoz, ha van.*

*(\*) Képek képméretarányának 16:9-nek kell lennie, és a formátumuk .jpg, .jpeg vagy .jpe legyen. Csak a 300KB-nál nem nagyobb fájlok támogatottak. A kép nem állítható be boot logónak, ha a felbontása nem jelenik meg az információs eszköztárban.*

#### **CEC és CEC RC Passthrough**

Ez a funkció lehetővé teszi az HDMI bemeneteken keresztül csatlakoztatott CEC kompatibilis eszközök vezérlését a TV-készülék távirányítójával.

Először állítsa a **CEC** opciót a **Rendszer>Beállítások>Több** menü alatt **Engedélyezve**-**re**. Nyomja le a **Forrás** gombot és válassza ki a csatlakoztatott CEC eszköz HDMI bemenetét a **Forráslista** menüből. Amikor egy új CEC forráseszköz kerül csatlakoztatásra, akkor ez a forrás menüben kerül megjelenítésre a saját nevével a csatlakoztatott HDMI bemenetek neve helyett (DVD lejátszó, Felvevő 1 stb.).

A TV-készülék távirányítója automatikusan el tudja végezni a főbb funkciókat, miután a csatlakoztatott HDMI forrás ki lett választva.

**A művelet befejezéséhez és a TV-készülék távirányítóval való vezérléséhez nyomja meg a távirányítón lévő Gyors menü gombot, jelölje ki a CEC RC Passthrough opciót és a Bal vagy a Jobb gombbal állítsa Off-ra.** Ezt az opciót engedélezheti vagy letilthatja a **Rendszer>Beállítások>Több** menü alatt is.

A TV-készülék támogatja az ARC (Audio Return Channel) funkciót. Ez a funkció egy audio kapcsolat, mely a TVkészülék és az audiorendszer (A/V vevő vagy hangszórórendszer) közötti többi kábelt helyettesíti.

Amikor az ARC aktív, a TV-készülék nem némulja el automatikusan a többi audio kimeneteket. Ezért a TVkészülék hangerejét manuálisan kell lenulláznia, ha csak a csatlakoztatott ARC audio eszközből érkező audiot szeretné hallani (ugyanez vonatkozik a többi optikai vagy koaxiális digitális audio kimenetekre). Ha módosítani kívánja a csatlakoztatott eszköz hangerő-szintjét, akkor ki kell választania ezt az eszközt a forráslistából. Ebben az esetben a hangerőt szabályozó gombok a csatlakoztatott audio eszközt vezérlik.

*Megjegyzés: Az ARC csak a HDMI1 bemenet által támogatott.*

#### **Összehangolt hangbeállítás**

Lehetővé teszi, hogy egy erősítőt/vevő egységet használhasson a TV-készülékkel. A hangerőt a TV-készülék távirányítójával lehet beállítani. A funkció aktiválásához állítsa be a **Hangfalak** opciót a **Rendszer>Beállítások>Több** menü alatt mint **Erősítő**. A TV-készülék hangszórói elnémulnak és a nézett forrás hangját a csatlakoztatott hangrendszer fogja biztosítani.

*Megjegyzés: Az audio eszköznek támogatnia kell a System Audio Control funkciót és a CEC opciót Engedélyezett-re kell állítani.*

# **TV-menü tartalom**

#### **Rendszer- Képmenü tartalom Mód** A képmód megváltoztatható kívánság, vagy igény szerint. A kép mód az alábbi opciók egyikére állítható be: **Mozi**, **Játék (opcionális)**, **Sportok** , **Dinamikus** és **Természetes**  . **Kontraszt** Beállítja a kép világosságának és sötétségének értékeit. **Fényerő** Beállítja a kijelző fényességének értékeit. **Élesség** Beállítja az képernyőn lévő objektumok élességének értékét. **Szín** Beállítja az színértékét, a színek igazításával együtt. **Energiamegtakarítás** Az **Energiamegtakarítást Egyénre szabottra**, **Minimumra**, **Közepesre**, **Maximumra**, **Automatikusra**, **Képernyő ki** vagy **Ki** opcióra állíthatja. *Megjegyzés: Előfordulhat, hogy a kiválasztott üzemmódban a rendelkezésre álló opciók eltérnek.* **Háttérvilágítás** Ez a beállítás szabályozza a háttérvilágítás szintjét. A háttérvilágítás funkció ki van kapcsolva, ha az Energiamegtakarítás a Normáltól eltérő opcióra van állítva. **Haladó beállítások Dinamikus kontraszt** A Dinamikus kontraszt arány kívánság szerint beállítható. **Zajcsökkentés** Ha a műsorszóró jele gyenge és a kép zajos, használja a **Zajcsökkentés** beállítást a zaj mennyiségének csökkentéséhez. **Színhőmérséklet** Beállítja a kívánt színhőmérséklet értéket. A **Hideg**, **Normál**, **Meleg** és **Egyénre szabott** opciók állnak rendelkezésre. **Fehér pont** Ha a **Színhőmérséklet Egyénre szabottra** van állítva, akkor ez a beállítás rendelkezésre áll. Növelje a kép "melegségét" vagy a "hidegségét" a Bal vagy a Jobb gomb megnyomásával. **Kép zoom** Állítsa be a kívánt képméret formátumot. **Film üzemmód** A filmek a normál televíziós műsorokhoz képest más másodpercenkénti képkockaszámmal készülnek. Kapcsolja be ezt a beállítást, ha filmet néz, hogy a gyorsan mozgó jeleneteket tisztán lássa. **Bőrtónus** Felülettónus -5 és 5 között állítható. **Színeltolás** Beállítja a kívánt színtónust. **HDMI Full Range** Egy HDMI forrásról nézve ez a funkció látható lesz. Ezzel a funkcióval a fekete szín megjelenítése javítható. **PC pozíciója** Csak akkor jelenik meg, ha a bemeneti forrás VGA/PC-re van állítva. **Automatikus pozíció** Automatikusan optimalizálja a kijelzést. Az optimalizásáshoz nyomja meg az OK gombot. **H pozíció** Ez a menüpont pozíció beigazítja a képet vízszintesen a képernyő jobb vagy bal oldalára. **V pozíció** Ez a funkció a képet függőlegesen mozgatja a képernyő teteje vagy alja felé. **Képpont óra** A Képpont óra beállítja a helyes interferenciát, amely mint függőleges sáv jelenik meg a pontintenzív prezentációknál, mint a táblázatkezelők vagy paragrafusok vagy kis betűs szövegek. **Fázis** A bemeneti forrástól (számítógép, stb.) függően a kép homályos vagy zajos lehet. Egy tisztább kép érdekében használhatja a fázist. **Gyári beállítások**  Visszaállítja a képbeállításokat az alapbeállításra (kivéve a **Játék** módot).

*A VGA (PC) módban a Kép menü egyes elemei nem elérhetők. Ehelyett a VGA mód beállításai hozzáadódnak a Képbeállításhoz a PC üzemmódban.*

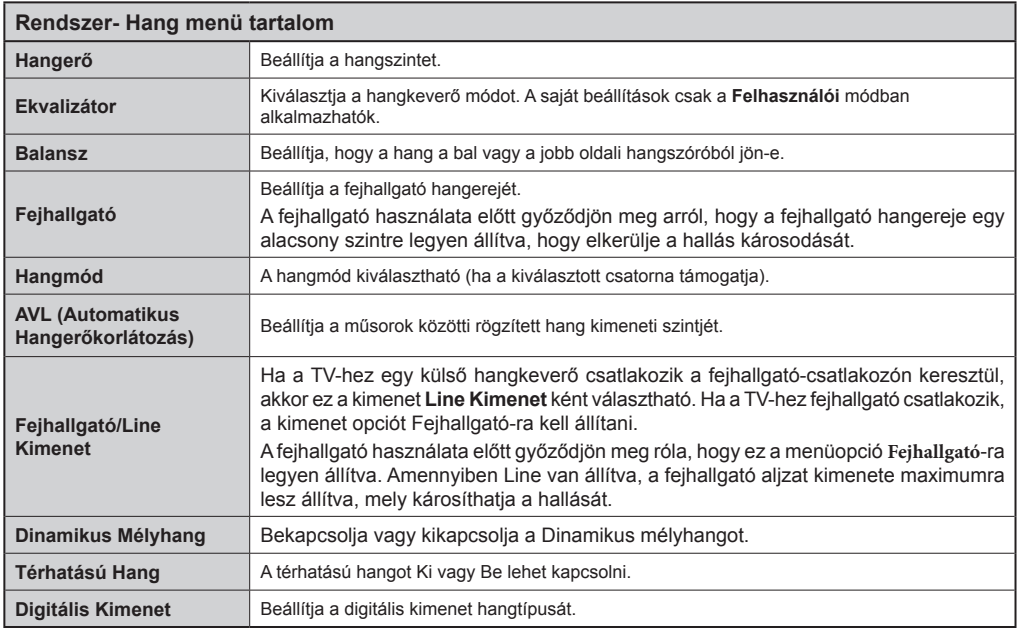

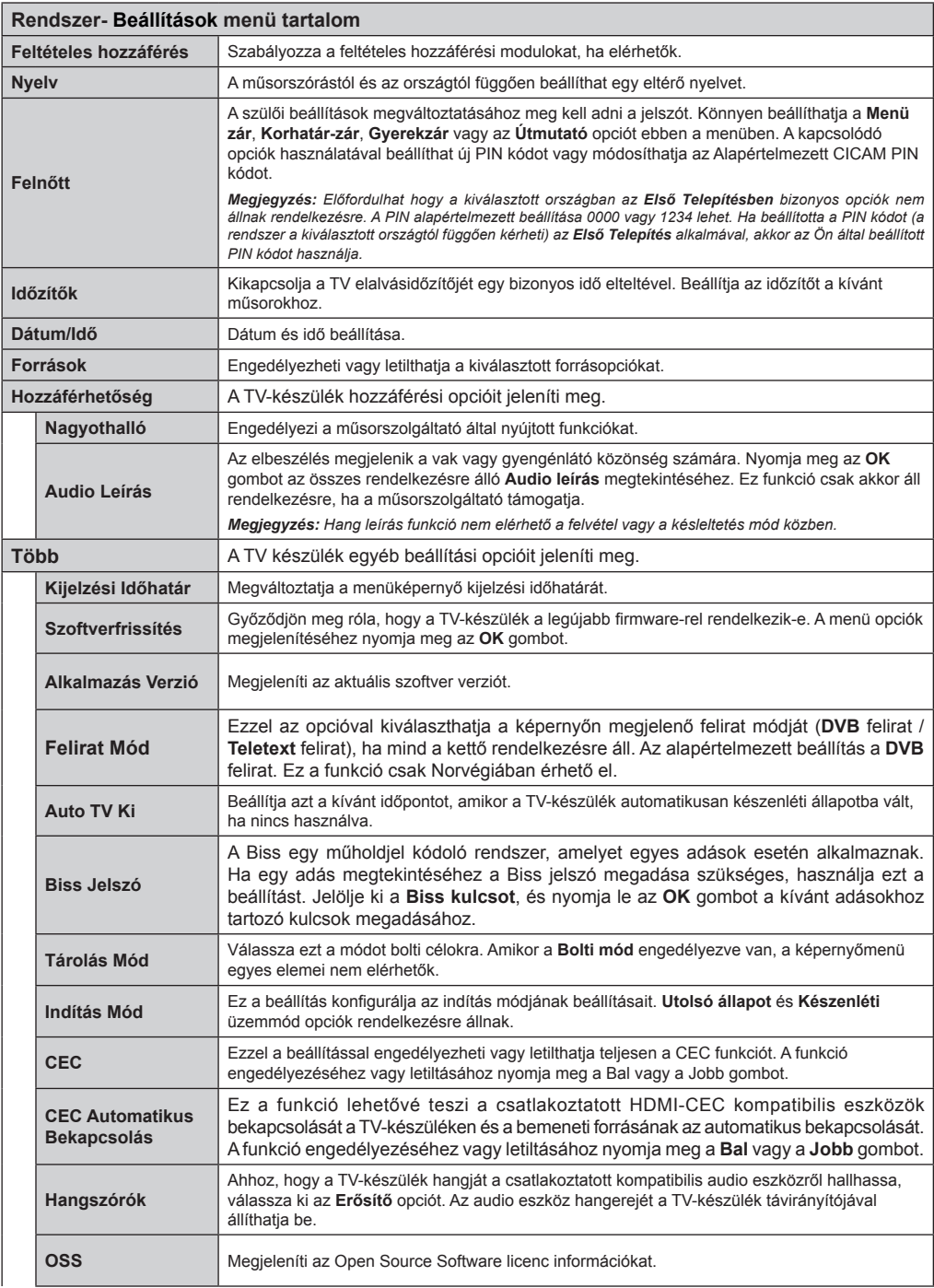

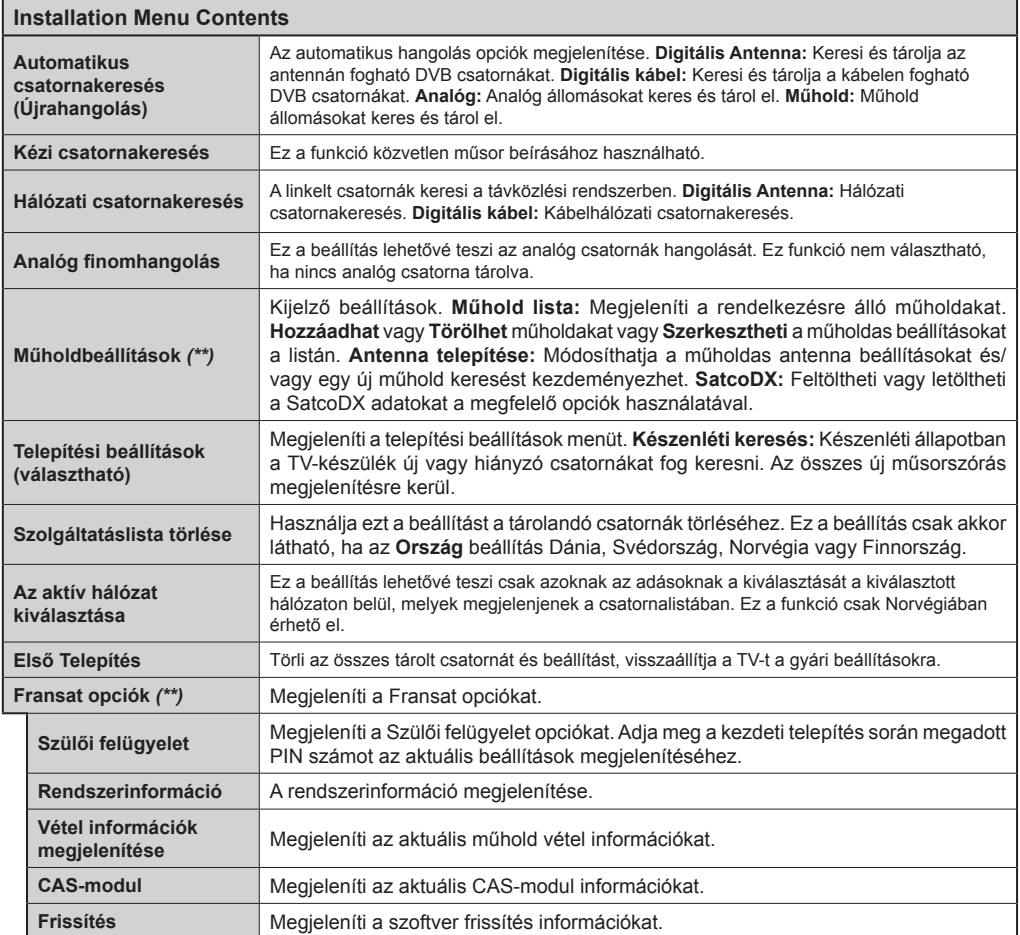

*(\*\*) Ha a funkciót támogatja a TV* 

# **A TV általános működtetése A csatornalista használata**

A TV kiválogatja az eltárolt állomásokat a **Csatornalistába**. A **Csatornalista** opciók használatával szerkesztheti a csatornalistákat, beállíthatja a kedvenceket vagy a kilistázandó aktív állomásokat. Nyomja le az **OK**/**TV** gombot a Csatornalista megnyitásához. A megjelenített csatornák a **Kék** gombbal szűrhetők vagy nyissa meg a **Csatornalista** szerkesztése menüt a **Zöld** gomb lenyomásával, hogy haladó módosításokat haitson végre az aktuális listában.

#### **A Kedvencek listák kezelése**

A kedvenc csatornák négy különböző listáját hozhatja létre. Adja meg a **Csatornalistát** a főmenüben vagy nyomja meg a **Zöld** gombot, amíg a **Csatornalista** meg nem jelenik a kijelzőn hogy megnyissa a **Csatornalista szerkesztése**  menüt. Válassza ki a kívánt csatornát a listáról. A Sárga gomb megnyomásával egyszerre több opciót is kiválaszthat. Majd nyomja meg az **OK** gombot a **Csatornaszerkesztés** opciók menü megnyitásához és válassza ki a **Kedvencek hozzáadása/eltávolítása** opciót. Nyomja meg ismét az **OK** gombot. Állítsa **On**-ra a kívánt listaopciót. A kiválasztott csatorna/csatornák a listához adódik/adódnak. Ha a kedvencek listáról törölni kíván egy vagy több csatornát, akkor kövesse ugyanezeket a lépéseket és állítsa **Off**-ra a kívánt listaopciót.

Használhatja a **Szűrő** funkciót a **Csatornalista szerkesztése** menüben a csatornák igényeinek megfelelő végleges szűréséhez a **Csatornalistában**. E **Szűrő** opció használatával beállíthatja a négy kedvencek listájának az egyikét, hogy az mindig megjelenjen, valahányszor a **Csatornalista** megnyitásra kerül. A szűrőfunkció a **Csatornalista** menüben csak szűrni fogja az aktuálisan megjelenített **Csatornalistát**, hogy megtaláljon egy csatornát vagy ráhangoljon. Ha nem menti el, akkor ezek a módosítások a következő **Csatornalista** megnyitásakor nem jelennek meg. A lista módosításainak elmentéséhez nyomja meg a **Piros** gombot a szűrés után, amíg a **Csatornalista** meg van jelenítve a képernyőn.

#### **Szülői felügyelet beállítása**

A **Szülői felügyelet** beállítása menüopció segítségével megtilthatja a felhasználóknak bizonyos programok, csatornák nézését és a menük használatát. Ezek a beállítások a **Rendszer>Beállítások>Szülői** felügyelet menüben találhatók.

A szülői felügyelet menüopcióinak megjelenítéséhez egy PIN kódot kell beírni. A megfelelő PIN szám megadása után a **Szülői beállítások** menü jelenik meg.

**Menüzár:** Ez a beállítás engedélyezi vagy megtiltja a hozzáférést az összes menühöz vagy a TV-készülék telepítési menüihez.

**Korhatár-zár:** Ha ez az opció be van állítva, akkor a műsorból lekérdezi a korhatár-információt, és ha az nem engedélyezett, akkor nem engedélyezi a műsorhoz való hozzáférést.

*Megjegyzés: Ha az ország opció az* **Első üzembe helyezés** *Franciaországra, Olaszországra vagy Ausztriára van állítva, akkor a* **Korhatár-zár** *értéke alapértelmezetten 18-ra lesz állítva.*

**Gyerekzár:** Ha ez az opció be van állítva, a TV-készülék kizárólag a távirányítón keresztül irányítható. Ebben az esetben a TV-készüléken található vezérlőgombok nem működnek.

**PIN kód beállítása:** Új PIN kód határozható meg.

**Alapértelmezett CICAM PIN-kód:** Ez az opció szürkén jelenik meg, ha nincs behelyezve CI-modul a TV-készülék CI bemenetébe. Ezen opció segítségével módosíthatja a CI CAM alapértelmezett PIN-kódját.

*Megjegyzés: A PIN alapértelmezett beállítása 0000 vagy 1234 lehet. Ha beállította a PIN kódot (a rendszer a kiválasztott országtól függően kérheti) az Első Telepítés alkalmával, akkor az Ön által beállított PIN kódot használja.*

*Előfordulhat, hogy a kiválasztott országban az Első üzembe helyezés bizonyos opciók nem állnak rendelkezésre.*

#### **Elektronikus programfüzet (EPG)**

Néhány csatorna információkat küld a műsorszórásról. Nyomja meg az **Epg** gombot a **Műsorfüzet megtekintéséhez**.

3 különböző típusú megjelenítés áll rendelkezésre: **Időzítő ütmezés**, **Lista ütemezés** és **Most/Következő ütemezés**. Az ezek közötti váltáshoz kövesse a képernyő alján lévő utasításokat.

#### **Időzítő ütmezés**

**Zoom (Sárga gomb):** Nyomja le a **Sárga** gombot az események szélesebb időtartományban való megjelenítéséhez.

**Szűrő (Kék gomb):** Megjeleníti a szűrő opciókat.

**Műfaj kiválasztása (Felirat gomb):** Megjeleníti a **Műfaj kiválasztása** menüt. Ennek a funkciónak a segítségével a műsorújság adatbázisában kereshet a műfajnak megfelelően. A készülék a műsorfüzet adataiban keres, majd a keresési feltételnek megfelelő műsorokat kijelöli.

**Opciók (OK gomb):** Megjeleníti az esemény opciókat.

**Esemény részletei (Info gomb):** Megjeleníti a kiválasztott eseményekre vonatkozó információkat.

**Következő/Előző nap (Program +/- gombok):** Az előző vagy következő naphoz tartozó eseményeket jeleníti meg. **Keresés (Text gomb):** Megjeleníti a **Műsorújság kereső** menüt.

**Most (Swap gomb):** Megjeleníti a kijelölt csatorna aktuális eseményét.

**Rec./Stop (Felvétel gomb):** A TV elkezdi felvenni a kiválasztott eseményt. Felvétel leállításához nyomja le újra. *FONTOS: Csatlakoztassa az USB háttétárat, amíg a TV ki van kapcsolva. A felvétel funkció aktiválásához be kell kapcsolnia készüléket.*

*Megjegyzés: Egy másik csatorna kiválasztás a felvétel alatt nem lehetséges.*

#### **Lista ütemezés(\*)**

*(\*) Ebben a megjelenítési opcióban csak a kiválasztott csatorna eseményei jelennek meg.*

**Előző Előző időzítés (Piros gomb):** Az előző időzítéshez tartozó eseményeket jeleníti meg.

**Következő/Előző nap (Program +/- gombok):** Az előző vagy következő naphoz tartozó eseményeket jeleníti meg. **Esemény részletei (Info gomb):** Megjeleníti a kiválasztott eseményekre vonatkozó információkat.

**Szűrő (Text gomb):** Megjeleníti a szűrő opciókat.

**Következő időzítés (Zöld gomb):** A következő időzítéshez tartozó eseményeket jeleníti meg.

**Opciók (OK gomb):** Megjeleníti az esemény opciókat. **Rec./Stop (Felvétel gomb):** A TV elkezdi felvenni a kiválasztott eseményt. Felvétel leállításához nyomja le újra. *FONTOS: Csatlakoztassa az USB háttétárat, amíg a TV ki van kapcsolva. A felvétel funkció aktiválásához be kell kapcsolnia készüléket.*

*Megjegyzés: Egy másik csatorna kiválasztás a felvétel alatt nem lehetséges.*

#### **Most/következő ütemezés**

**Opciók (OK gomb):** Megjeleníti az esemény opciókat.

**Esemény részletei (Info gomb):** Megjeleníti a kiválasztott eseményekre vonatkozó információkat.

**Szűrő (Kék gomb):** Megjeleníti a szűrő opciókat.

**Rec./Stop (Felvétel gomb):** A TV elkezdi felvenni a kiválasztott eseményeket. Felvétel leállításához nyomja le újra.

*FONTOS: Csatlakoztassa az USB háttétárat, amíg a TV ki van kapcsolva. A felvétel funkció aktiválásához be kell kapcsolnia készüléket.*

*Megjegyzés: Egy másik csatorna kiválasztás a felvétel alatt nem lehetséges.*

#### **Esemény beállítások**

Használja a navigációs gombokat egy műsor kijelöléséhez, és nyomja le az **OK** gombot az **Esemény opciók** menü megjelenítéséhez. A következő opciók állnak rendelkezésre.

**A csatorna kiválasztása:** Az opció használatával a kiválasztott csatornára válthat.

**Record / Delete Rec /felvétel/felv. törlése. Időzítő:**  Válassza ki a **Felvétel** opciót, és nyomja meg az **OK** gombot. **Ha az esemény később kerül sugárzásra, akkor a felvételhez az** Időzítők listához lesz hozzáadva. Ha a kiválasztott eseményt éppen sugározzák, a felvétel azonnal elindul.

A már beállított felvétel törléséhez, jelölje ki az eseményt és nyomja le az **OK** gombot majd válassza ki a **Delete Rec. Időzítő**. A felvétel törlésre kerül.

**Időzítő egy eseményen/Időzítő törlése egy eseményről:**  Miután egy esemény az EPG menüben kiválasztásra került, nyomja le az **OK** gombot. Válassza ki a **"Időzítő beállítása eseményhez"** opciót és nyomja le az **OK**  gombot. Beállíthatja az időzítőt a későbbi eseményekre. Egy már beállított emlékeztető törléséhez jelölje ki az eseményt és nyomja le az **OK** gombot. Aztán válassza ki az **Időzítő törlése egy eseményről** opciót. A időzítő törlésre kerül.

*Megjegyzések: Nem válthat át más csatornára vagy forrásra, amíg az aktuális csatornán aktív felvétel vagy időzítő fut.*

*Az időzítő vagy a felvételi időzítő beállítása nem lehetséges két vagy több különálló eseményhez egyazon időszakon belül.*

#### **Teletext szolgáltatások**

A belépéshez nyomja le a **Text** gombot. A vegyes mód aktiválásához nyomja meg ismét, így egyszerre láthatja a teletext oldalt és a műsort. A kilépéshez nyomja le újra a gombot. Ha elérhető, akkor a teletext oldalak szekciói színkódolást kapnak, és az egyik színes gombbal kiválaszthatók. Kövesse a képernyőn megjelenő utasításokat.

#### **Digitális Teletext**

A digitális szöveginformáció megtekintéséhez nyomja le a **Text** gombot újra. Használja a színes gombokat, a kurzorgombokat és az **OK** gombot. A működtetés eltérő lehet a digitális teletext tartalmától függően. Kövesse a digitális teletext képernyőn megjelenő utasításokat. Amikor a Text gombot megnyomja, a televízió visszatér a sugárzott műsorra.

#### **Szoftverfrissítés**

A TV alkalmas arra, hogy megkeresse és automatikusan frissítse a firmware-t a műsorszóró jelen keresztül.

#### **Szoftverfrissítés keresése felhasználói profilon keresztül**

A fő menüben válassza a **Rendszer>Beállítások** majd **Több** menüt. Navigáljon a **Szoftverfrissítés** opcióhoz, majd nyomja meg az **OK** gombot. A **Frissítési opciók** menüben válassza a **Frissítések keresés opciót és az** OK gomb megnyomásával keresheti az új szoftverfrissítéseket.

Ha egy új frissítés jelenik meg, a készülék megkezdi a letöltést. A letöltés befejezését követően egy figyelmeztetés jelenik meg, nyomja meg az **OK** gombot a szoftver frissítés befejezéséhez és indítsa újra a TV-t.

#### **3 AM keresés és frissítés üzemmód**

A TV-készülék 3:00 órakor új frissítéseket fog keresni, ha a **Frissítési opciók** menüben az **Automatikus letapogatás**  Engedélyezve van, és a TV-készülék egy antennajelhez van csatlakoztatva. Ha egy új szoftver kerül találásra és sikeres letöltésre, akkor ez a következő bekapcsolásnál telepítésre kerül.

*Megjegyzés: Ne húzza ki a tápcsatlakozót, amíg az újraindítást jelző led villog. Ha a TV-készülék a frissítés után nem indul újra, húzza ki a TV-t 2 percre és ezután dugja be újra.*

#### **Hibaelhárítás és tippek**

#### **A TV nem kapcsol be**

Bizonyosodjon meg arról, hogy a vezeték szorosan be van dugva a fali aljzatba. Nyomja meg a Bekapcsolás gombot a TV-készüléken.

#### **Gyenge képminőség**

- Ellenőrizze, hogy helyesen hangolta-e a TV-t
- Az alacsony jelszint zavaros képet okozhat. Ellenőrizze az antennacsatlakozásokat.
- Ellenőrizze, hogy a megfelelő csatorna frekvenciát adta meg a kézi hangolás során.

#### **Nincs kép**

- A TV nem kap semmilyen jelet. Ellenőrizze azt is, hogy a megfelelő bemeneti forrást választotta-e ki.
- Helyesen van-e az antenna csatlakoztatva?
- Nincs-e megsérülve az antenna kábel?
- Megfelelő csatlakozót használt az antenna csatlakoztatására?
- Ha nem biztos ebben, kérdezze meg a készülék eladóját.

#### **Nincs hang**

- Ellenőrizze, hogy a TV hang nincs-e elnémítva. Az ellenőrzéshez nyomja meg a Némítás gombot vagy növelje a hangerőt.
- A hang csak az egyik hangszóróból jön. A Hang menüben ellenőrizze a balansz beállításokat

#### **Távirányító - nem működik**

• Az elemek lemerültek. Cserélje ki az elemeket.

• Lehet hogy helytelenül helyezte be az elemeket. Ellenőrizze a "Helyezze az elemeket a távirányítóba" fejezetet.

#### **Nincs jel a beviteli forráson**

- Lehetséges, hogy nincs csatlakoztatva berendezés.
- Ellenőrizze a berendezés AV kábeleit és csatlakozását.
- Ellenőrize, hogy a berendezés be van-e kapcsolva.

#### **A felvétel nem lehetséges**

A műsorok rögzítéséhez Önnek még a készülék kikapcsolt állapotában rendesen csatlakoztatnia kell az USB háttértárat. A felvétel funkció aktiválásához be kell kapcsolnia készüléket. Ha nem lehetséges a feljátszás, ellenőrizze, hogy a háttértárat helyesen formátozta-e és van-e rajta elegendő hely.

#### **Az USB túl lassú**

Ha az "USB háttértár írási sebessége túl lassú a felvételhez" üzenet jelenik meg a képernyőn a felvétel elindítása közben, kísérelje meg a felvétel újraindítását. Ha még mindig hibát tapasztal, lehetséges, hogy az Ön USB háttértára nem felel meg az átviteli sebességgel szemben támasztott követelményeknek. Próbáljon meg egy másik USB háttértárat használni.

#### **PC bemenet tipikus képernyőmódjai**

A következő táblázat néhány tipikus videokijelző adatait tartalmazza. Lehet, hogy a TV nem támogatja az eltérő felbontást.

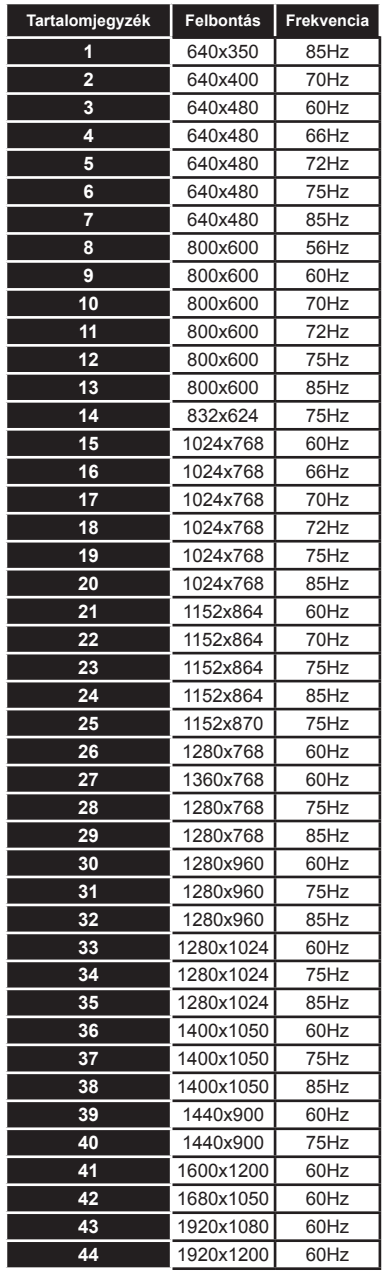

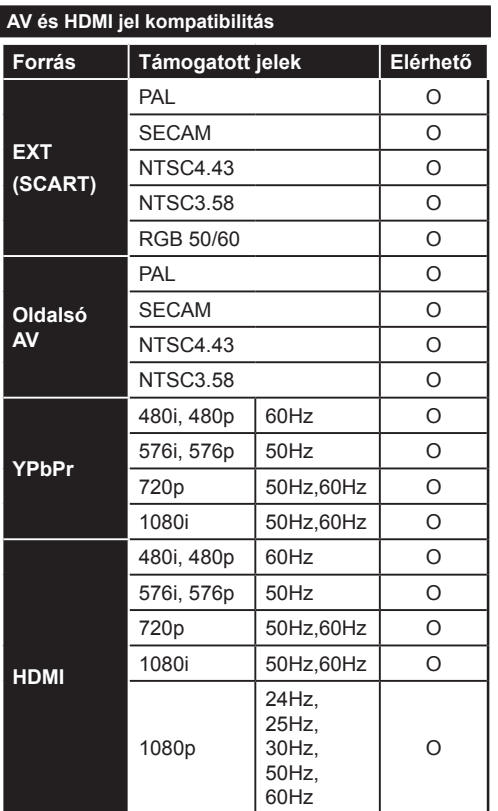

#### **(X: Nem elérhető, O: Elérhető)**

Néhány esetben a TV-készüléken a jel nem jelenik meg megfelelően. A hibát az okozhatja, hogy a szabványok eltérnek a forrás berendezéstől (DVD, Set-top box, stb. ). Ha ilyen hibát észlel, lépjen kapcsolatba a viszonteladóval és a forrás berendezés gyártójával is.

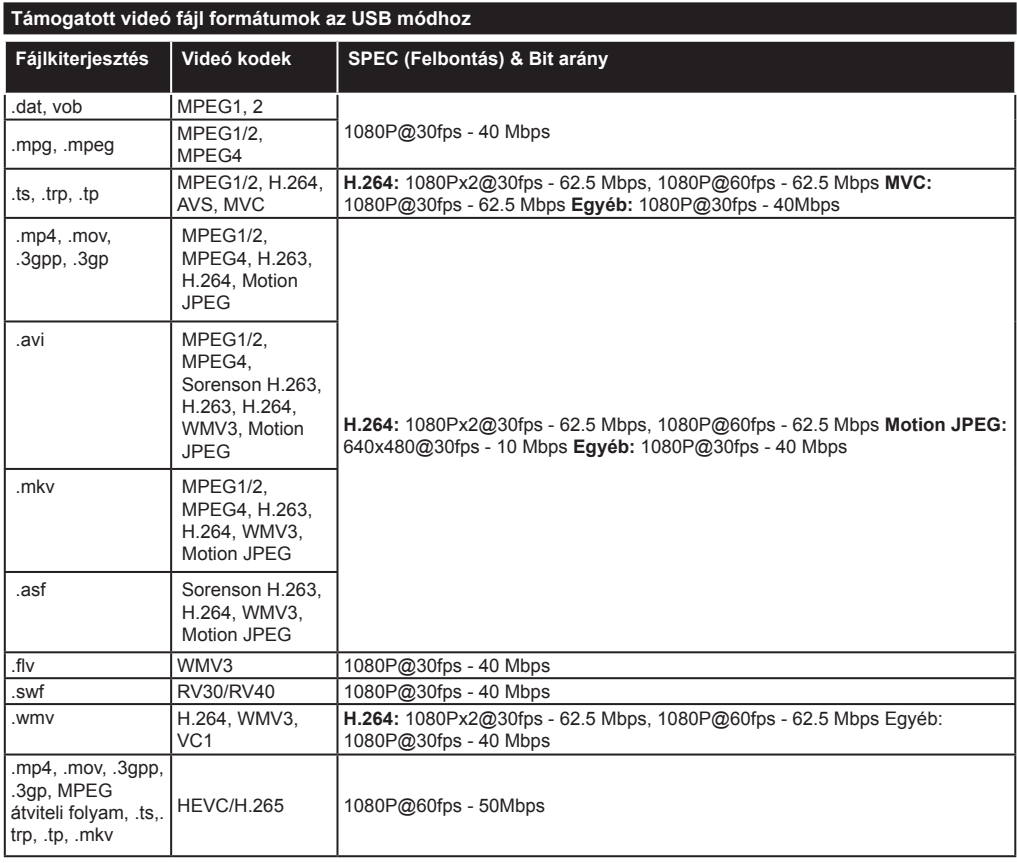

# **Támogatott képfájl formátumok az USB módhoz**

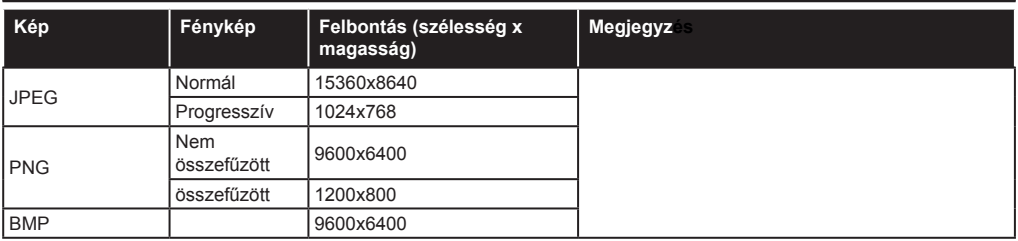

# **Támogatott audio fájl formátumok az USB módhoz**

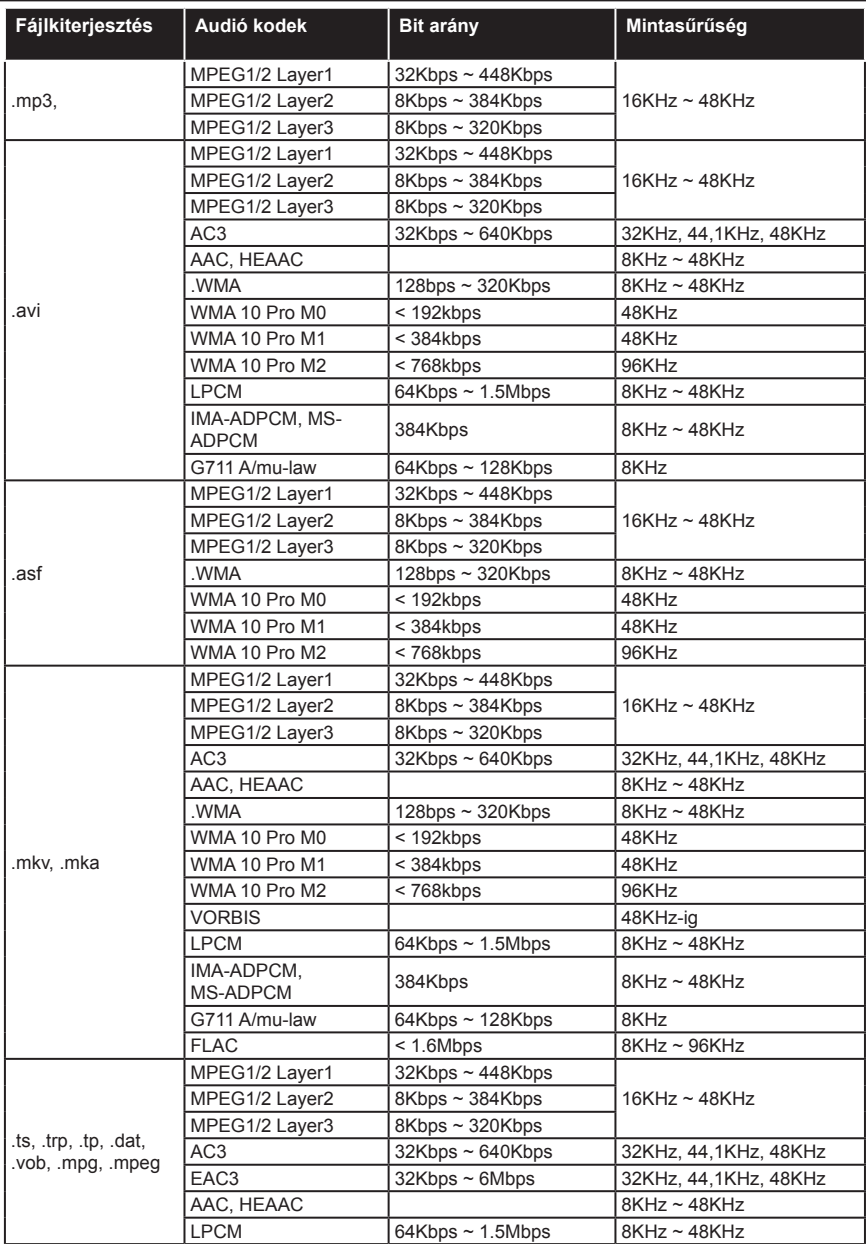

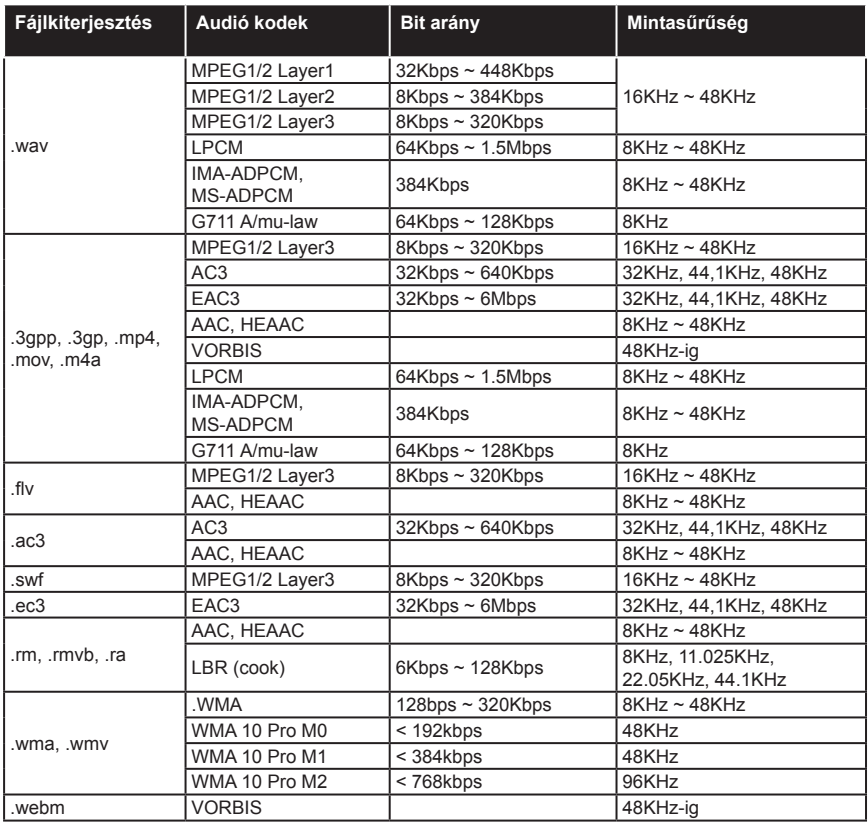

# **Támogatott felirat fájl formátumok az USB módhoz**

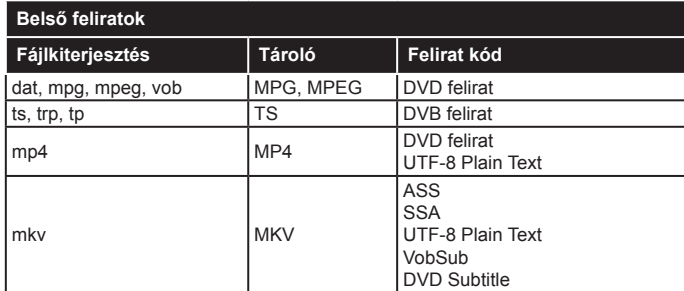

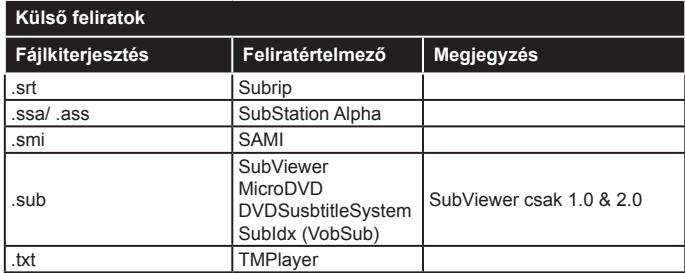

## **Támogatott DVI felbontások**

Ha a TV-készülék csatlakozójához DVI átalakítók (DVI-HDMI kábel - nincs benne a készletben) használatával eszközöket csatlakoztat, tanulmányozza az alábbi, felbontásról szóló információkat.

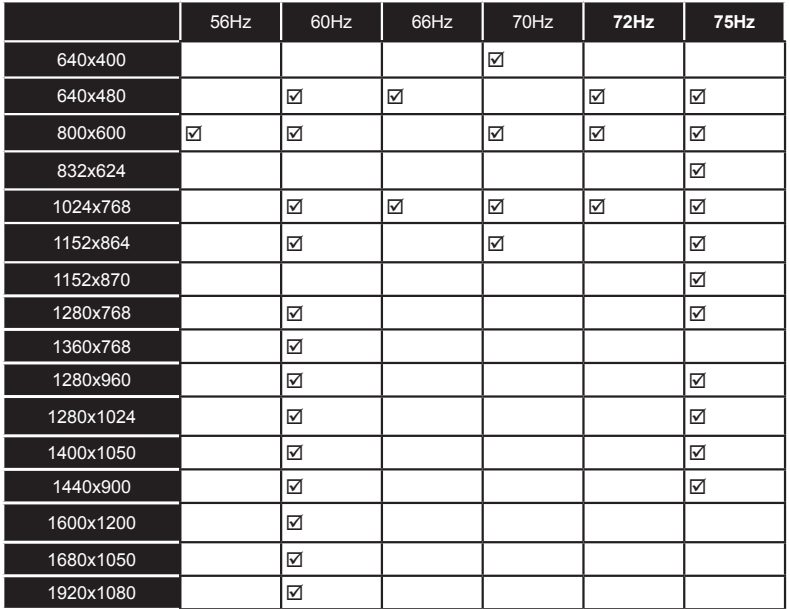

# *DVD Mód*

#### **Biztonsági információ**

#### **VIGYÁZAT**

A DVD lejátszó 1. osztályú lézertermék. Ugyanakkor ez a termék látható lézersugárt alkalmaz, mely veszélyes sugárzást okozhat. Győződjön meg róla, hogy a lejátszót az előírtaknak megfelelően használja.

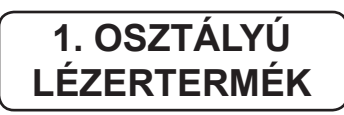

#### **ÁRAMÜTÉS VESZÉLYE**

Az egyenlő oldalú háromszögben látható, nyílvesszőben végződő villám jel arra figyelmezteti a felhasználót, hogy a készülék belsejében szigeteletlen "veszélyes feszültség" van, ami olyan nagyságrendű, hogy villamos áramütés kockázatával jár.

Az egyenlő oldalú háromszögben látható felkiáltó jel arra figyelmezteti a felhasználót, hogy a készülékhez mellékelt fontos üzemeltetési és karbantartási (szerviz) utasításokat olvassa el.

#### **Megjegyzések a lemezekkel kapcsolatban**

#### **A lemezek kezelése**

- A lemezek tisztán tartása érdekében a lemezt a szélénél fogja meg. Soha ne érintse meg a felületét.
- Ne ragasszon papírt vagy ragasztószalagot a lemezre.
- Ha a lemez szennyezett bármilyen anyaggal, pl. ragasztóval, használat előtt távolítsa el azt.

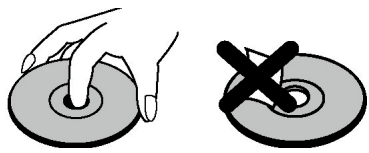

- Ne tegye ki a lemezt közvetlen napfénynek vagy hőhatásnak, pl. hővezetékek hőjének, és ne hagyja közvetlen napsütésben álló autóban, mivel az autó belseje nagyon felmelegedhet és károsíthatja a lemezt.
- Lejátszás után helyezze vissza a lemezt a tokjába.

# **Tisztítás**

• Lejátszás előtt tisztítsa meg a lemezt egy törlőkendővel. A lemezt a belsejétől kifelé törölje le.

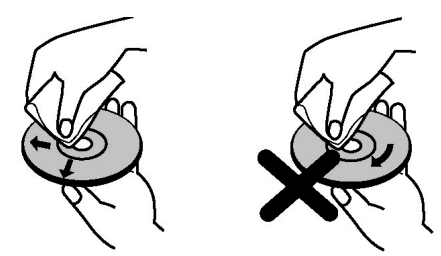

• Ne használjon oldószert, például benzint, hígítószert, a kereskedelemben kapható tisztítószereket vagy a bakelitlemezekhez készült antisztatikus spray-ket.

#### **Szerzői jogi adatok**

• A termék olyan szerzői jogi védelmi technológiát alkalmaz, amely a Rovi Corporation által az Egyesült Államokban érvényes szabadalmak és egyéb szellemi tulajdonjogok védelme alatt áll. A szerzői jogvédelmi technológia használatát a Rovi-nak kell engedélyeznie és a Rovi egyéb engedélyének hiányában csak otthoni és más korlátozott használatra alkalmazható. A visszafejtés vagy részekre bontás tilos.

#### **A DVD megtekintése**

A lemez tálcára helyezésekor a lemez címkézett részének elöl kell lennie.

A TV-készülék bekapcsolásakor először kapcsoljon DVD forrásra a távirányító **Forrás** gombjával. Nyomja meg a lejátszás gombot gombot a távirányítón vagy az oldalpanelen. Ha nincs lemez a készülékben, helyezzen be egy DVD-t, és nyomja meg a lejátszás gombot.

*Megjegyzés:* Ha a távirányítón lévő **Forrás***,* **Swap** vagy **Program +/-** *gombok lenyomásával egy mésik forrásra vált, a DVD lejátszás automatikusan félbeszakad. Ha visszatér a DVD módba, nyomja le a Lejátszás gombot és a lejátszást indítsa el manuálisan.*

## **A DVD vezérlőpanel gombjai**

## / **(Lejátszás / Szünet)**

Lemez lejátszása/szüneteltetése. Ha a DVD menü (főmenü) aktív, ez a gomb "gomb választóként" funkcionál (kiválasztja a kijelölt elemet a menüben), ha azt a lemez nem tiltja.

# / **(Stop / Kiadás)**

Lemez lejátszásának leállítása / A lemez kiadása vagy betöltése.

Megjegyzés:

- A lemez nem adható ki a távirányító segítségével.
- Fájl lejátszása közben nyomja meg háromszor a **STOP** gombot a kiadáshoz.

## **Általános működtetés**

#### **Alapvető lejátszás**

- **1.** Nyomja le a **Standby** gombot
- **2.** Helyezzen egy lemezt a betöltőbe.

A lemez automatikusan betöltődik, és a lejátszás elindul, ha a lemezen nincs menü rögzítve.

Néhány pillanat múlva a menü megjelenik a TV képernyőn, vagy a film azonnal elkezdődik. Ez a művelet a lemez tartalmától függ, és ez eltérő lehet.

*Megjegyzés: Az 3. és 4. lépés csak akkor érhető el, ha a lemezen van menü.*

- **3.** Nyomja meg a **Le** /Fel / Bal / Jobb/ gombokat vagy a numerikus gombo(ka)t a kívánt cím kiválasztásához.
- **4.** Nyomja meg az **OK** gombot.

A kiválasztott tételek jóváhagyásához. A lejátszandó rész lehet film, állókép vagy egy almenü, ami a lemeztől függ. **Tájékoztatásul:**

*Ha egy adott gombhoz tartozó művelet nem működik,*  $\mathcal{O}$ *szimbólum jelenik meg.*

#### **Megjegyzések a Lejátszáshoz:**

- **1.** A gyors előre illetve visszajátszás alatt semmilyen hang sem hallható.
- **2.** A lassított lejátszás alatt nem hallható hang.
- **3.** Lehetséges, hogy a lassított lejátszás visszafele nem áll rendelkezésre a dvd tartalmától függően.
- **4.** Néhány esetben elofordulhat, hogy a felirat nyelve nem vált át azonnal a kiválasztottra.
- **5.** Ha a kívánt nyelvet a gomb többszöri megnyomása után sem sikerül kiválasztania, az azt jelenti, hogy az a nyelv nem érhető el a lemezről.
- **6.** Ha a lejátszót újra indítja, vagy kicseréli a lemezt, a felirat beállításai automatikusan visszaállnak az eredeti beállításokra.
- **7.** Ha kiválasztott egy olyan nyelvet, amelyet a lemez nem támogat, a feliratnyelv automatikusan az a nyelv lesz, amely a lemezen elsőként szerepel.
- **8.** Általában egyfajta körforgás zajlik le, ha egy másik nyelvre vált, azaz törölheti a feliratot ezen gomb többszöri megnyomásával, míg a "**Felirat ki**" jelenik meg a képernyőn.
- **9.** Amikor a készüléket bekapcsolja vagy a lemezt kiveszi, a hallott nyelv a kezdő beállításokban meghatározott lesz. Ha ez a nyelv nincs a lemezen, akkor csak a lemezen elérhető nyelv lesz hallható.
- **10.** Néhány DVD nem biztos, hogy tartalmaz gyökér és/vagy cím menüket.
- **11.** A visszaléptetés nem lehetséges.

**12.** Tájékoztatásul:

Ha megpróbál a lemez vagy az aktuális tétel teljes idejénél nagyobb számot beütni, akkor a keresőmező eltűnik és az " $\bigotimes$  Input invalid" (Bemenet érvénytelen) üzenet jelenik meg a képernyő bal felső sarkában.

**13.** A vetítés nem működik, ha ZOOM üzemmódban van.

# **DVD Hibaelhárítás**

#### **A kép minősége rossz (DVD)**

- Győződjön meg róla, hogy nem sérült a DVD lemez felülete. (Karcolás, ujjlenyomat stb.)
- Tisztítsa meg a DVD-t és próbálkozzon újra.

*A DVD megfelelő megtisztításához nézze meg a "Megjegyzések a lemezekhez" fejezet instrukcióit.*

- Győződjön meg róla, hogy a DVD lemez a lemeztartón a címkézett oldalával felfelé helyezkedik el.
- Egy nedves DVD vagy a páralecsapódás hatással lehet a berendezésre. Várjon 1-2 órát készenléti üzemmódban, és hagyja kiszáradni a készüléket.

#### **Nem játssza le a lemezt**

- Nincs lemez a gépben. Helyezze a betöltőbe a lemezt.
- A lemezt nem megfelelően töltötte be.

#### *Győződjön meg róla, hogy a DVD lemez a lemeztartón a címkézett oldalával felfelé helyezkedik el.*

• Rossz lemez típus. A készülék nem tud lejátszani pl. CD-ROM-ot stb. A DVD régió kódjának meg kell egyeznie a lejátszóéval.

#### **Rossz OSD nyelv**

- Válassza ki a nyelvet a beállítások menüben.
- A hang vagy a felirat nyelve a DVD-n nem változtatható meg.
- Nincs többnyelvű hang és/vagy felirat a DVD-n.
- Próbálja megváltoztatni a hangot vagy a feliratot a DVD tételmenüjében. Néhány DVD nem engedélyezi a felhasználó számára a beállítások megváltoztatását, ha nem a lemez menüjét használja.
- Ezek a funkciók nem hozzáférhetőek a DVD-n.

#### **Nincs kép**

• A helyes gombokat nyomta meg a távirányítón. Próbálja meg ismét.

#### **Nincs hang**

- Ellenőrizze, hogy a hangerő hallható szintre van-e beállítva.
- Győződjön meg róla, hogy a hangot véletlenül nem kapcsolta-e ki.

#### **Torzított hang**

• Ellenőrizze le, hogy a megfelelő hallgatási mód beállítása helyes-e.

#### **Ha semmi sem működik**

Ha a fenti lehetőségek közül mindent kipróbált, de egyik sem vezet eredményre, akkor újra kapcsolja ki és be a DVD lejátszót. Ha ez sem segít, lépjen kapcsolatba az eladóval vagy TV-DVD javító szakemberrel. Soha ne próbálja saját maga megjavítani a hibás TV-DVD-t.

## **Ezzel az egységgel kompatibilis lemeztípusok**

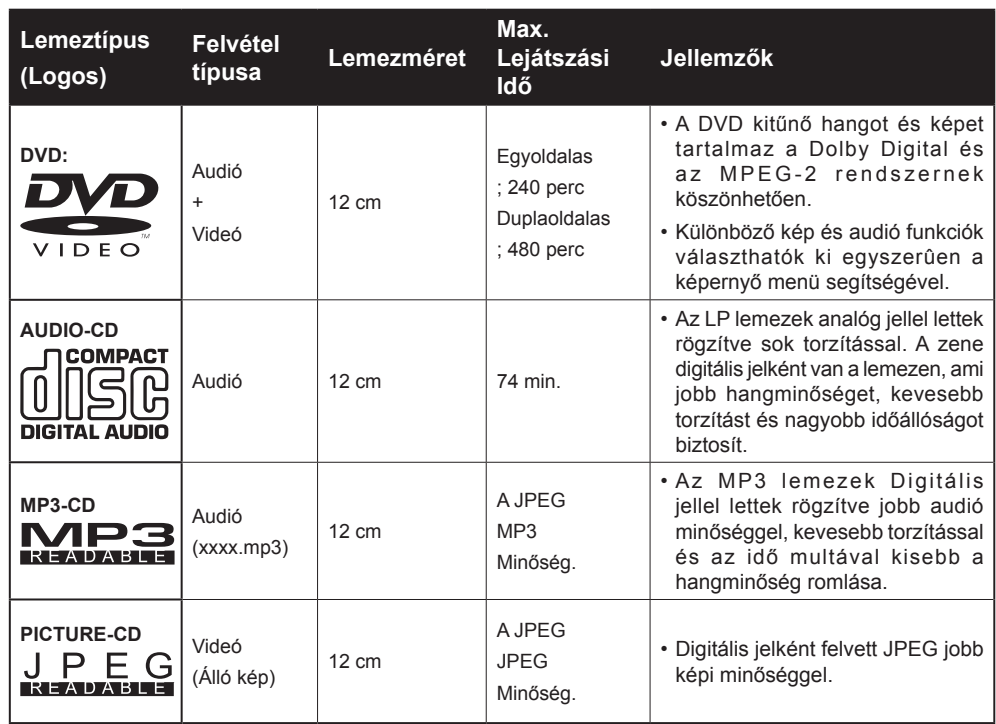

*A megfelelő működés érdekében csak 12 cm-es lemezeket használjon.*

## **Műszaki jellemzők**

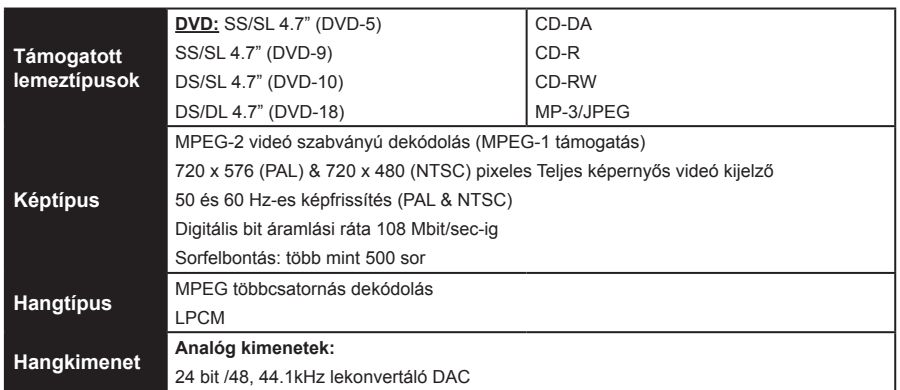

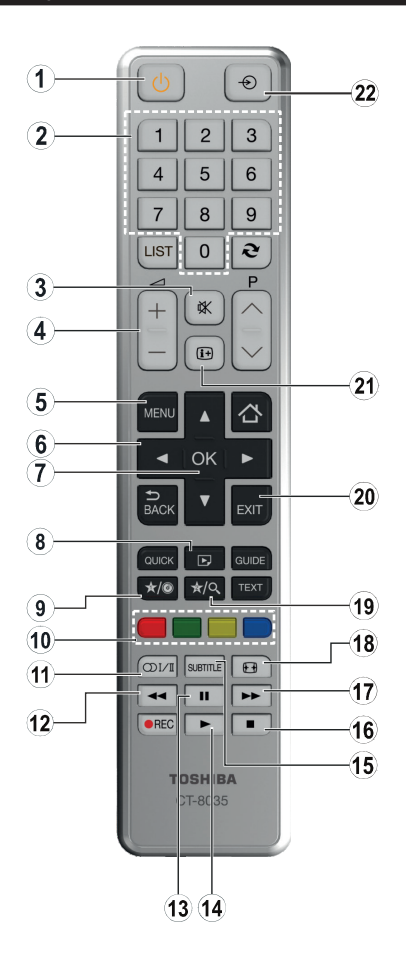

- **1.** Készenlét
- **2.** Számgombok
- **3.** Elnémítás
- **4.** Hangerő Növelés / Csökkentés
- **5.** TV Menü
- **6.** Navigációs gombok
- **7.** OK / Kiválaszt
- **8.** Szög
- **9.** Idő Megjelenítése / DVD menü
- **10.** Színgombok Piros gomb ZoomZöld gomb IsmétlésSárga gomb - GyökérKék gomb - Cím
- **11.** Nyelv kiválasztása
- **12.** Gyors visszajátszás
- **13.** Szüneteltetés
- **14.** Lejátszás
- **15.** Felirat
- **16.** Stop
- **17.** Gyors lejátszás
- **18.** Képméret
- **19.** Keresési mód
- **20.** Kilépés
- **21.** Infó
- **22.** Forrás

*Megjegyzés: A számmal nem jelzett gombok a DVD módban nem rendelkeznek funkcióval.*

#### **A DVD-készülék általános működtetése (a modelltől függően)**

A távirányító megfelelő gombjainak használatával lejátszhat DVD-t, filet tartalmazó CD-t, zenét vagy képet tartalmazó CD-t. Alább megtalálja a leggyakrabban használt távirányítógombok fő funkcióit.

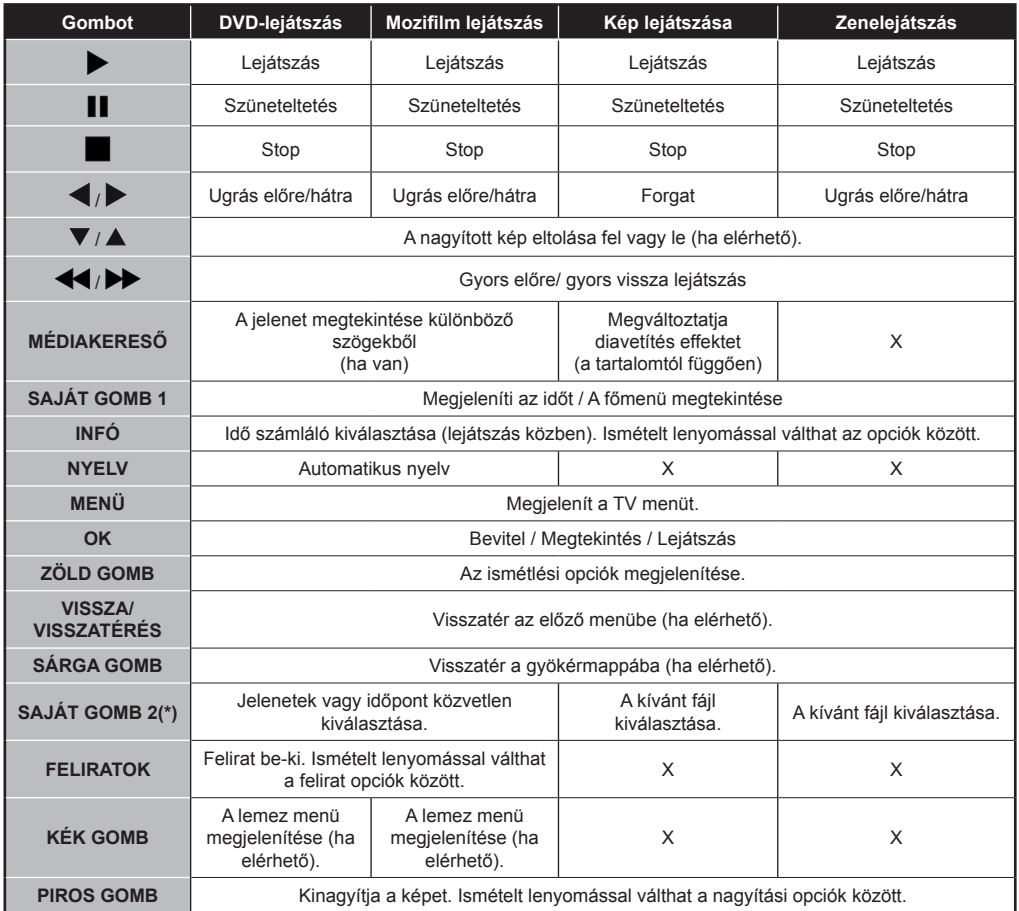

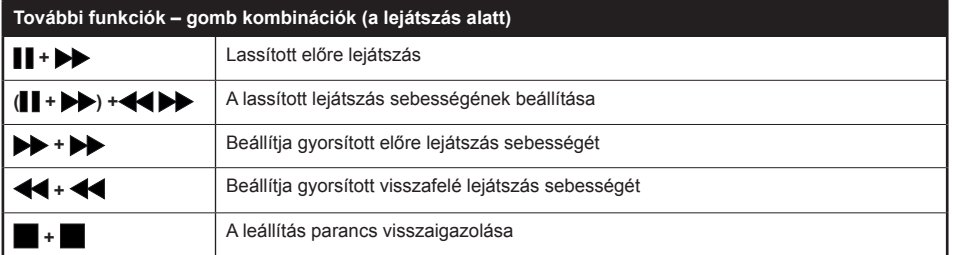

(\*) A számozott gombok lenyomásával közvetlenül válthat a címre. Először a 0-át kell lenyomnia aztán a számozott gombot az egy számjegyű címekre történő váltáshoz (például: az 5-ös kiválasztásához nyomja le a 0-át, és az 5-öt).

Azért vagyunk itt, hogy segítsünk. Honlapunkon megtudhat mindent, ami fontos a legújabb, trendmutató TV technológiáról.

# **www.toshiba-tv.com**

A felhasználói kézikönyvet megtekintheti on-line vagy tetszés szerint le is töltheti.

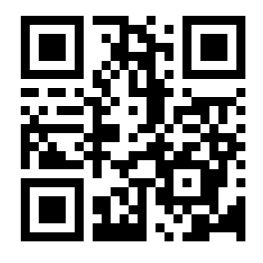

# **TOSHIBA**